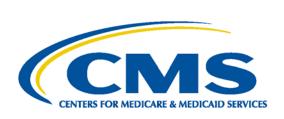

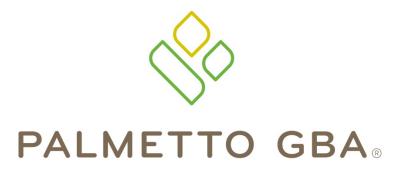

A CELERIAN GROUP COMPANY

A CMS Medicare Administrative Contractor

# Direct Data Entry (DDE) User's Guide Section 2: Checking Beneficiary Eligibility

### **TABLE OF CONTENTS**

| TABLE OF CONTENTS                                    | П   |
|------------------------------------------------------|-----|
| TABLE OF FIGURES                                     | II  |
| ACRONYMS                                             | III |
| DIRECT DATA ENTRY (DDE) USER'S GUIDE BREAKDOWN       | IV  |
| SECTION 2 – CHECKING BENEFICIARY ELIGIBILITY         | 1   |
| 2.A. Health Insurance Query Access                   |     |
| 2.A.1 Part A CWF Send Process                        |     |
| 2.A.2. Part A Response Process                       |     |
| 2.A.3. CWF Host Sites                                | 2   |
| 2.A.4. HIQA Inquiry Screen                           |     |
| 2.B. Health Insurance Query for HHA                  |     |
| 2.B.1. Part A CWF Send Process                       |     |
| 2.B.2. Part A Response Process                       |     |
| 2.B.3. CWF Host Sites                                |     |
| 2.B.4. HIQH Iliquity Screen                          |     |
| TABLE OF FIGURES                                     |     |
| TABLE OF FIGURES                                     |     |
| Figure 1 – CMS Notice                                | 3   |
| Figure 2 – CWF Beneficiary Inquiry Screen            |     |
| Figure 3 – CWF Part A Inquiry Reply Screen, Page 1   | 5   |
| Figure 4 – CWF Part A Inquiry Reply Screen, Page 2   |     |
| Figure 5 – CWF Part A Inquiry Reply Screen, Page 3   |     |
| Figure 6 – CWF Part A Inquiry Reply Screen, Page 4   |     |
| Figure 7 – CWF Part A Inquiry Reply Screen, Page 5   |     |
| Figure 8 – CWF Part A Inquiry Reply Screen, Page 6   |     |
| Figure 9 – CWF Part A Inquiry Reply Screen, Page 7   |     |
| Figure 10 – CWF Part A Inquiry Reply Screen, Page 8  |     |
| Figure 12 – CWF Part A Inquiry Reply Screen, Page 10 |     |
| Figure 13 – CWF Part A Inquiry Reply Screen, Page 11 |     |
| Figure 14 – CWF Part A Inquiry Reply Screen, Page 12 |     |
| Figure 15 – CWF Part A Inquiry Reply Screen, Page 13 |     |
| Figure 16 – CWF Part A Inquiry Reply Screen, Page 14 |     |
| Figure 17 – CWF Part A Inquiry Reply Screen, Page 15 | 21  |
| Figure 18 – CWF Part A Inquiry Reply Screen, Page 16 | 22  |
| Figure 19 – CWF Part A Inquiry Reply Screen, Page 17 |     |
| Figure 20 – CWF Part A Inquiry Reply Screen, Page 18 |     |
| Figure 21 – CWF Part A Inquiry Reply Screen, Page 19 |     |
| Figure 22 – CWF Part A Inquiry Reply Screen, Page 20 |     |
| Figure 23 – CWF Part A Inquiry Reply Screen, Page 21 |     |
| Figure 24 – CWF Part A Beneficiary Inquiry Screen    |     |
| Figure 25 – CWF Part A Inquiry Reply Screen, Page 1  |     |
| Figure 26 – CWF Part A Inquiry Reply Screen, Page 2  |     |
| Figure 28 – CWF Part A Inquiry Reply Screen, Page 3  |     |
| Figure 29 – CWF Part A Inquiry Reply Screen, Page 5  |     |
| Figure 30 – CWF Part A Inquiry Reply Screen, Page 6  |     |
| 1 1 1 7 1 7 1 7 1 7 1 7 1 7 1 7 1 7 1 7              |     |

| Figure 31 – CWF Part A Inquiry Reply Screen, Page 7  | 37 |
|------------------------------------------------------|----|
| Figure 32 – CWF Part A Inquiry Reply Screen, Page 8  | 38 |
| Figure 33 – CWF Part A Inquiry Reply Screen, Page 9  |    |
| Figure 34 – CWF Part A Inquiry Reply Screen, Page 10 |    |
| Figure 35 – CWF Part A Inquiry Reply Screen, Page 11 | 41 |
| Figure 36 – CWF Part A Inquiry Reply Screen, Page 12 | 42 |
| Figure 37 – CWF Part A Inquiry Reply Screen, Page 13 | 43 |
| Figure 38 – CWF Part A Inquiry Reply Screen, Page 14 | 44 |
| Figure 39 – CWF Part A Inquiry Reply Screen, Page 15 |    |
| Figure 40 – CWF Part A Inquiry Reply Screen, Page 16 | 46 |
| Figure 41 – CWF Part A Inquiry Reply Screen, Page 17 | 47 |
| Figure 42 – CWF Part A Inquiry Reply Screen, Page 18 | 48 |
| Figure 43 – CWF Part A Inquiry Reply Screen, Page 19 |    |
| Figure 44 – CWF Part A Inquiry Reply Screen, Page 20 |    |
| Figure 45 – CWF Part A Inquiry Reply Screen, Page 21 |    |

### **ACRONYMS**

| Acronym    | Description                       |
|------------|-----------------------------------|
| Α          |                                   |
| ACS        | Automated Correspondence System   |
| ADR        | Additional Development Request    |
| ADJ        | Adjustment                        |
| APC        | Ambulatory Payment Classification |
| ASC        | Ambulatory Surgical Center        |
| ANSI       | American National Standards       |
|            | Institute                         |
| В          |                                   |
| С          |                                   |
| CAH        | Critical Access Hospital          |
| CARC       | Claim Adjustment Reason Code      |
| CLIA       | Clinical Laboratory Improvement   |
|            | Amendments of 1988                |
| CMG        | Case-mix Group                    |
| CMHC       | Community Mental Health Center    |
| CMN        | Certificate of Medical Necessity  |
| CMS        | Centers for Medicare & Medicaid   |
|            | Services                          |
| CORF       | Contractual Obligation            |
| CORF       | Comprehensive Outpatient          |
|            | Rehabilitation Facility           |
| CPT<br>CWF | Current Procedural Terminology    |
|            | Common Working File               |
| D          |                                   |
| DCN        | Document Control Number           |
| DDE        | Direct Data Entry                 |
| DME        | Durable Medical Equipment         |
| DRG        | Diagnosis Related Grouping        |
| DSH        | Disproportionate Share Hospital   |
| E          |                                   |
| EDI        | Electronic Data Interchange       |
| EGHP       | Employer Group Health Plan        |

| Acronym | Description                         |
|---------|-------------------------------------|
| EMC     | Electronic Media Claims             |
| ERA     | Electronic Remittance Advice        |
| ESRD    | End Stage Renal Disease             |
| F       |                                     |
| FDA     | Food and Drug Administration        |
| FI      | Fiscal Intermediary                 |
| FISS    | Fiscal Intermediary Standard        |
|         | System                              |
| FQHC    | Federally Qualified Health Centers  |
| G       |                                     |
| Н       |                                     |
| HCPC    | Healthcare Common Procedure         |
|         | Code                                |
| HCPCS   | Healthcare Common Procedure         |
|         | Coding System                       |
| HHA     | Home Health Agency                  |
| HHPPS   | Home Health Prospective Payment     |
|         | System                              |
| HIPPS   | Health Insurance Prospective        |
|         | Payment System (the coding          |
|         | system for home health claims)      |
| HMO     | Health Maintenance Organization     |
| HPSA    | Health Professional Shortage Area   |
| HRR     | Hospital Readmission Reduction      |
| HSA     | Health Service Area                 |
| HSP     | Hospital Specific Payment           |
| HSR     | Hospital Specific Rate              |
| I       |                                     |
| ICD     | Internal Classification of Diseases |
| ICN     | Internal Control Number             |
| IDE     | Investigational Device Exemption    |
| IEQ     | Initial Enrollment Questionnaire    |
| IME     | Indirect Medical Education          |

| Acronym | Description                        |
|---------|------------------------------------|
| IPPS    | Inpatient Prospective Payment      |
|         | System                             |
| IRF     | Inpatient Rehabilitation Facility  |
| IRS     | Internal Revenue Service           |
| J       |                                    |
| K       |                                    |
| L       |                                    |
| LGHP    | Large Group Health Plan            |
| LOS     | Length of Stay                     |
| LTR     | Lifetime Reserve days              |
| M       |                                    |
| MA      | Medicare Advantage Plan            |
| MAC     | Medicare Administrative Contractor |
| MCE     | Medicare Code Editor               |
| MID     | Beneficiary's Medicare Number      |
|         | (formerly Health Insurance Claim   |
|         | Number)                            |
| MR      | Medical Review                     |
| MSA     | Metropolitan Statistical Area      |
| MSN     | Medicare Summary Notice            |
| MSP     | Medicare Secondary Payer           |
|         |                                    |
| N       |                                    |
| NDC     | National Drug Code                 |
| NIF     | Not in File                        |
| NPI     | National Provider Identifier       |
| 0       |                                    |
| OCE     | Outpatient Code Editor             |
| OMB     | Office of Management and Budget    |
| OPM     | Office of Personnel Management     |
| OPPS    | Outpatient Prospective Payment     |
|         | System                             |
| ORF     | Outpatient Rehabilitation Facility |
| OSC     | Occurrence Span Code               |
| OTAF    | Obligated To Accept in Full        |
| OT      | Occupational Therapy               |
| Р       |                                    |

| Acronim | Description                       |
|---------|-----------------------------------|
| Acronym | Description                       |
| PC      | Professional Component            |
| PHS     | Public Health Service             |
| PPS     | Prospective Payment System        |
| PR      | Patient Responsibility            |
| PRO     | Peer Review Organization          |
| PS&R    | Provider Statistical and          |
|         | Reimbursement Report              |
| PT      | Physical Therapy                  |
| Q       |                                   |
| R       |                                   |
| RA      | Remittance Advice                 |
| RHC     | Rural Health Clinic               |
| RTP     | Return To Provider                |
| S       |                                   |
| SNF     | Skilled Nursing Facility          |
| SSA     | Social Security Administration    |
| SSI     | Supplemental Security Income      |
| SLP     | Speech Language Pathology         |
| SMSA    | Standard Metropolitan Statistical |
|         | Area                              |
| Т       |                                   |
| TC      | Technical Component               |
| TOB     | Type of Bill                      |
| U       |                                   |
| UB      | Uniform Billing                   |
| UPC     | Universal Product Code            |
| UPIN    | Unique Physician Identification   |
|         | Number                            |
| URC     | Utilization Review Committee      |
| V       |                                   |
| W       |                                   |
| Χ       |                                   |
| X-Ref   | Cross-reference                   |
| Υ       |                                   |
| Y2K     | Year 2000                         |
| Z       |                                   |

# DIRECT DATA ENTRY (DDE) USER'S GUIDE BREAKDOWN

Refer to the following sections of the DDE User Guide for detailed information about using the DDE screens.

| Section | Section Title  | Descriptive Language                                                                                                    |
|---------|----------------|----------------------------------------------------------------------------------------------------|
| 1       | Introduction & | This section introduces you to the Direct Data Entry (DDE) system, and                                                                                                    |
|         | Connectivity   | provides a list of the most common acronyms as well navigational tips to include function keys, shortcuts, and common claim status and locations. This section also provides screen illustrations with instructions for signing on, the main menu display, signing off, and changing passwords. |

| Section | Section Title                                       | Descriptive Language                                                                                                    |
|---------|-----------------------------------------------------|----------------------------------------------------------------------------------------------------|
| 2       | Checking<br>Beneficiary<br>Eligibility              | This section explains how to access beneficiary eligibility information via the Common Working File (CWF) screens, Health Insurance Query Access (HIQA) and Health Insurance Query for HHAs (HIQH), to verify and ensure correct information is submitted on your Medicare claim. Screen examples and field descriptors are also provided.                                                          |
| 3       | Inquiries (Main<br>Menu Option 01)                  | This section provides screen illustrations and information about the inquiry options available in DDE, such as viewing inquiry screens to check the validity of diagnosis codes, revenue codes, and HCPCS codes, checking beneficiary/patient eligibility, check the status of claims, view Additional Development Requests (ADRs) letters, Medicare check history, and home health payment totals. |
| 4       | Claims &<br>Attachments<br>(Main Menu<br>Option 02) | This section includes instructions, screen illustrations, and field descriptions on how to enter UB-04 claim information, including home health requests for anticipated payment (RAPs), hospice notice of elections (NOEs), and roster bill data entry.                                                                                                    |
| 5       | Claims Correction<br>(Main Menu<br>Option 03)       | This section provides instructions, screen illustrations, and field descriptions on how to correct claims that are in the Return to Provider (RTP) file, adjust or cancel finalized claims.                                                                                                    |
| 6       | Online Reports<br>(Main Menu<br>Option 04)          | This section provides information on certain provider-specific reports that are available through the DDE system.                                                                                                    |

This publication was current at the time it was published. Medicare policy may change so links to the source documents have been provided within the document for your reference.

This publication was prepared as a tool to assist providers and is not intended to grant rights or impose obligations. Although every reasonable effort has been made to assure the accuracy of the information within these pages, the ultimate responsibility for the correct submission of claims and response to any remittance advice lies with the provider of services.

The Centers for Medicare & Medicaid Services (CMS) employees, agents, and staff make no representation, warranty, or guarantee that this compilation of Medicare information is error-free and will bear no responsibility or liability for the results or consequences of the use of this guide.

This publication is a general summary that explains certain aspects of the Medicare Program, but is not a legal document. The official Medicare Program provisions are contained in the relevant laws, regulations, and rulings.

Any changes or new information superseding the information in this guide are provided in the Medicare Part A and Home Health and Hospice (HHH) Bulletins/Advisories with publication dates after September 2020. Medicare Part A and HHH Bulletins/Advisories are available at www.PalmettoGBA.com/medicare.

In addition, Current Procedural Terminology (CPT) codes, descriptors and other data only are copyright of the 2012 American Medical Association (or such other date of publication of CPT). All Rights Reserved. Applicable FARS/DFARS apply.

### **SECTION 2 - CHECKING BENEFICIARY ELIGIBILITY**

This section explains how to access beneficiary eligibility information via the Common Working File (CWF) screens using the Health Insurance Query Access (HIQA) and Health Insurance Query for Home Health (HIQH), to verify and ensure correct information is submitted on your Medicare claim.

### 2.A. Health Insurance Query Access

The Health Insurance Query Access (HIQA) gives Medicare providers direct access to the CMS's CWF Host database. Providers may query a beneficiary/patient's Master Record. The beneficiary/patient's record contains Medicare entitlement, hospice benefit information, Medicare Advantage (MA) Plan [also known as Medicare health maintenance organization (HMO)] information, and other payer information. Each beneficiary/patient record is located at one of nine CWF Host sites.

CWF edits claims for validity, entitlement, remaining benefits, and deductible status. A reply from CWF will be returned the following day. The majority of claims will be accepted by CWF for remittance. Others will reject, open for recycle at a later date, or suspend for investigative action.

The objectives of the CWF are to provide:

- Complete beneficiary/patient information to Medicare contractors such as Palmetto GBA
- Entitlement data
- Utilization data
- Claim history
- Information in a timely manner via an online process
- Accurate initial claims processing with—
  - Deductible access
  - Coinsurance access
  - Part A and Part B benefits paid comparison
  - Check editing prepayment (so contractor's approval equals CMS acceptance)
  - Duplicate payments prevention
  - Efficient implementation of future benefits and enhancements changes

### 2.A.1 Part A CWF Send Process

The Medicare contractor or satellite uses its best available information on beneficiary/patient eligibility and remaining benefits to fully adjudicate claims. Every claim has been grouped, priced, and evaluated for Medicare Secondary Payer (MSP) involvement and has its final reimbursement (including interest when applicable) before it is sent. High Speed *bulk data transfer* transmits the Medicare contractor paid claim to the host for approval. Prior to *SEND*, the Medicare contractor converts adjudicated claims from in-house format to CWF format. This is known as the *best shot* approach for bill payment. Claims awaiting CWF transmission reside in status/location **S B9000**.

### 2.A.2. Part A Response Process

Palmetto GBA maintains a holding file containing claims awaiting an initial CWF response (**S B9099**). No manual transaction can be made against these claims. Claims cannot be finally adjudicated until a definitive response is received from CWF, unless a manual function instructs the system to process the claim without being transferred to CWF. Responses aid in processing and proper adjudication of Medicare claims. The responses Palmetto GBA receives from the CWF are:

- CWF Edit Error codes that tell us a CWF response is ready to be worked (a 5-digit code appears in the lower left corner of the UB04 claim screen).
- A CWF Disposition Code, a 2-digit category or status of claim, that indicates:
  - Claim is approved

- Claim is rejected
- Claims will be retrieved from history
- Alert codes, CWF requests for investigation of overlapping benefits and eligibility status.
- Approved claims, Medicare contractor produced provider check and remittance advice.
- Rejected claims that require further investigation. Medicare contractor reviews these claims, makes corrections, and resubmits them to CWF.
- Recycled claims, which recycle automatically, back to CWF. The FISS status/location definitions are:

**S B90**  $\mathbf{0} = 1^{\text{st}}$  transmission

**S B90**  $\mathbf{1} = 2^{\text{nd}}$  transmission

**S B90 2** = additional transmissions

### 2.A.3. CWF Host Sites

The Centers for Medicare & Medicaid Services maintains centralized files on each Medicare beneficiary/patient with minimal eligibility and utilization data. Contractors query this file to process claims. **CWF** disperses the beneficiary/patient files into **nine regional host sites**.

| GL – Great Lakes                | MA – Mid-Atlantic     | SE – Southeast                        | <b>GW – Great Weste</b>               | rn                                |
|---------------------------------|-----------------------|---------------------------------------|---------------------------------------|-----------------------------------|
| Illinois                        | Indiana               | Alabama                               | Idaho                                 | North Dakota                      |
| Michigan                        | Maryland              | Mississippi                           | Iowa                                  | Oregon                            |
| Minnesota                       | Ohio                  | North Carolina                        | Kansas                                | South Dakota                      |
| Wisconsin                       | Virginia              | South Carolina                        | Missouri                              | Utah                              |
|                                 | West Virginia         | Tennessee                             | Montana                               | Washington                        |
|                                 | -                     |                                       | Nebraska                              | Wyoming                           |
|                                 |                       |                                       |                                       |                                   |
| PA – Pacific                    | SO – South            | KS – Keystone                         | NE – Northeast                        | SW – Southwest                    |
| PA – Pacific<br>Alaska          | SO – South<br>Florida | KS – Keystone<br>Delaware             | NE – Northeast<br>Connecticut         | SW – Southwest<br>Arkansas        |
|                                 |                       | · · · · · · · · · · · · · · · · · · · |                                       |                                   |
| Alaska                          | Florida               | Delaware                              | Connecticut                           | Arkansas                          |
| Alaska<br>Arizona               | Florida               | Delaware<br>New Jersey                | Connecticut<br>Maine                  | Arkansas<br>Colorado              |
| Alaska<br>Arizona<br>California | Florida               | Delaware<br>New Jersey<br>New York    | Connecticut<br>Maine<br>Massachusetts | Arkansas<br>Colorado<br>Louisiana |

### 2.A.4. HIQA Inquiry Screen

Once you have successfully logged onto the DDE system, from the blank screen, type HIQA to access the inquiry screen. The CWF beneficiary/patient inquiry area will display (Figure 1). To access a beneficiary/patient's CWF Master Record, enter information into this screen.

Once you type HIQA, ELGA, ELGH or HIQH and press enter, a special message will display before beneficiary eligibility information is made available. This message will notify you that beginning in the fall of 2019, the Centers for Medicare & Medicaid Services (CMS) plans to terminate access to ELGA, ELGH, HIQA and HIQH for those who already use the HIPAA Eligibility Transaction System (HETS). This will affect clearinghouses, third-party billers, providers and other users.

You will need to press the "ENTER" key to acknowledge the message before eligibility information displays. If you use automation methods to obtain beneficiary eligibility information via ELGA, ELGH, HIQA and HIQH, you may need to modify your program in order to accept the message.

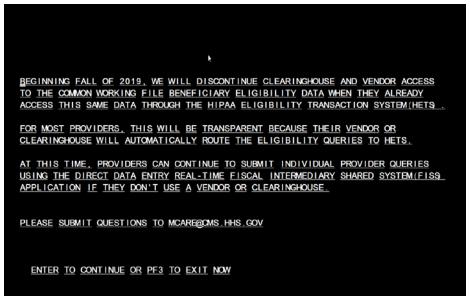

Figure 1 - CMS Notice

### HIQA Inquiry Screen - Field definitions and completion requirements are provided in the table following Figure 1.

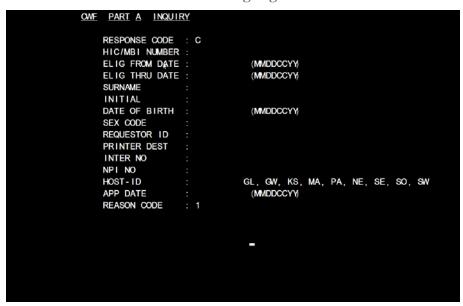

Figure 2 – CWF Beneficiary Inquiry Screen

| Field Name        | Description                                                                                                    |
|-------------------|----------------------------------------------------------------------------------------------------|
| RESPONSE<br>CODE  | Data in this field (a 'C' for Display on CRT) is automatically inserted by the system.                                                                                 |
| HIC/MBI<br>NUMBER | Enter the beneficiary/patient's Medicare number as shown on the Medicare card in this field.                                                                           |
| ELIG FROM<br>DATE | This field identified the Eligibility THRU date inquired for the Beneficiary. This is an eight-position numeric field and values should be entered in MMDDCCYY format. |
| ELIG THRU<br>DATE | This field identified the Eligibility THRU date inquired for the Beneficiary. This is an eight-position numeric field and values should be entered in MMDDCCYY format. |
| SURNAME           | Enter the first six (6) letters of the beneficiary/patient's last name.                                                                                                |
| INITIAL           | Enter the first initial of the beneficiary/patient's first name.                                                                                                    |

| Field Name    | Description                                                                                                    |
|---------------|----------------------------------------------------------------------------------------------------|
| DATE OF BIRTH | Enter the beneficiary/patient's date of birth in MMDDCCYY format.                                                                                                    |
| SEX CODE      | Enter the beneficiary/patient's sex. Valid values are:  F = Female  M = Male                                                                                                    |
| REQUESTOR ID  | Identifies person submitting the inquiry or person requesting printed output. Enter '1' in this field.                                                                                                    |
| PRINTER DEST  | Leave this field blank (system default printer). This field is for the Printer device that the response will be directed to if a 'P' or 'E' is typed in the Response Code field.                                                                                                    |
| INTER NO      | Identifies the Medicare contractor processing the claim. Enter one of the following for a beneficiary/patient in Palmetto GBA's jurisdiction:  10111 = Part A Alabama 10211 = Part A Georgia 10311 = Part A Tennessee 11004 = Home health or hospice 11201 = Part A South Carolina 11301 = Part A Virginia 11401 = Part A West Virginia 11501 = Part A North Carolina |
| NPI NO        | The 10-digit National Provider Identifier (NPI) number assigned to the provider rendering medical service to the beneficiary/patient.                                                                                                    |
| HOST-ID       | Host IDs are shown as two-letter abbreviations for the nine CWF host sites. You should access the appropriate host and enter one of the following designations:  GL = Great Lakes GW = Great West KS = Keystone  MA = Middle Atlantic PA = Pacific NE = Northeast  SE = Southeast SO = South SW = Southwest                                                           |
| APP DATE      | Date the beneficiary/patient was admitted to the hospital in MMDDYY format. This field is not required. However, entering a date will allow for the most recent information to be provided.                                                                                                    |
| REASON CODE   | Indicates the reason for the inquiry. Valid codes are:  1 = Status Inquiry 2 = Inquiry relating to an admission A '1' is automatically inserted in this field by the system. Change this only if applicable.                                                                                                    |

Palmetto GBA

# HIQA Page 1 - Field descriptions for Page 1 of the HIQA screen are provided in the table following Figure 3.

Figure 3 – CWF Part A Inquiry Reply Screen, Page 1

| Field Name | Description                                                                        |
|------------|------------------------------------------------------------------------------------|
| CN         | Claim Number – Shows the beneficiary/patient's Medicare number.                    |
| NM         | Name – Shortened form of the beneficiary/patient's surname (last name).            |
| IT         | Initial – First letter of beneficiary/patient's first name.                        |
| DB         | Date of Birth – Beneficiary/patient's eight-digit date of birth (MMDDCCYY).        |
| SX         | <b>Sex</b> – Beneficiary/patient's sex code.                                       |
| IN         | Medicare Contractor Number – The provider's Medicare contractor (e.g.,             |
|            | Palmetto GBA).                                                                     |
| NPI        | National Provider Identifier (NPI) – The agency's NPI number used to access the    |
|            | record.                                                                            |
| APP        | Applicable Date – Used for spell determination.                                    |
| REAS       | Reason Code – Indicates the reason for the inquiry that was entered on the initial |
|            | inquiry screen (see Figure 2).                                                     |
| DATETIME   | <b>Date and Time Stamp</b> – date and time of the inquiry in Julian date format.   |
| REQ        | Requestor ID – auto populates                                                      |

| Field Name     | Description                                                                                                    |
|----------------|----------------------------------------------------------------------------------------------------|
| DISP-CODE      | <b>Disposition Code</b> – Indicates a condition on a CABLE response. Valid values are:                                                                                     |
| DISP-CODE      |                                                                                                    |
|                | 01 = Part A Inquiry approved                                                                                                    |
|                | 02 = Part A Inquiry approved                                                                                                    |
|                | 03 = Part A Inquiry rejected                                                                                                    |
|                | 20 = Qualified approval but may require further investigation                                                                                                    |
|                | 25 = Qualified approval                                                                                                    |
|                | 50 = Not in file                                                                                                    |
|                | 51 = Not in file on CMS batch system                                                                                                    |
|                | 52 = Master record housed at another HOST site                                                                                                    |
|                | 53 = Not in file in CMS but sent to CMS's alpha-reinstate                                                                                                    |
|                | 55 = Does not match a master record                                                                                                    |
|                | ER = Consistency edit reject                                                                                                    |
|                | UR = Utilization edit                                                                                                    |
|                | CR = A/B crossover edit                                                                                                    |
|                | CI = CICS processing problem                                                                                                    |
| MOO            | SV = Security violation                                                                                                    |
| MSG            | Message – The verbiage pertaining to the disposition code.                                                                                                    |
| CORRECT        | Correct Claim Number – Displays the beneficiary/patient's correct Medicare                                                                                                 |
|                | number. If the Medicare number entered in the inquiry screen (Figure 2) is different                                                                                       |
| N IN A         | than the number in this field, this is the number you will use to submit claims.                                                                                           |
| NM             | Corrected Name – This field displays the beneficiary/patient's correct name. The                                                                                           |
|                | name in this field will be different only if the name entered in the inquiry screen                                                                                        |
|                | (Figure 2) is not consistent with CMS's record.                                                                                                    |
| IT             | Corrected Initial – This field displays the beneficiary/patient's correct initial of the                                                                                   |
|                | first name. The initial in this field will be different only if the initial entered in the                                                                                 |
|                | inquiry screen (Figure 2) is not consistent with CMS's record.                                                                                                    |
| DB             | Corrected Date of Birth – This field displays the beneficiary/patient's correct date                                                                                       |
|                | of birth. The date of birth in this field will be different only if the date of birth entered                                                                              |
| SX             | in the inquiry screen (Figure 2) is not consistent with CMS's record.                                                                                                    |
| 3/             | Corrected Sex Codes – This field displays the beneficiary/patient's correct sex.  The sex code in this field will be different only if the sex code entered in the inquiry |
|                | screen (Figure 2) is not consistent with CMS's record.                                                                                                    |
| A-ENT          | Part A Entitlement – Date of entitlement to Part A benefits in a MMDDYY format.                                                                                            |
| A-ENT<br>A-TRM | Part A Termination – Indicates date of termination of Part A entitlement, when                                                                                             |
| A-1 KIVI       | applicable, in a MMDDYY format. Otherwise, this field will display all zeros.                                                                                              |
| B-ENT          | Part B Entitlement – Date of entitlement to Part B benefits in MMDDYY format.                                                                                              |
| B-TRM          | Part B Termination – Indicates date of termination of Part B entitlement, when                                                                                             |
| D-11/1/I       | applicable, in MMDDYY format. Otherwise, this field will display all zeros.                                                                                                |
| DOD            | Date of Death – If the beneficiary/patient is alive, the field will be all zeros.                                                                                          |
| LRSV           | Lifetime Reserve – Shows the number of lifetime reserve days remaining.                                                                                                    |
| LPSY           | Lifetime Psychiatric – Shows the number of psychiatric days remaining.                                                                                                    |
| DAYS LEFT      | Full Hospital Days Remaining – Indicates the inpatient days remaining to be paid                                                                                           |
| FULL-HOSP      | at full benefits.                                                                                                    |
| CO-HOSP        | Coinsurance Hospital Days Remaining – Indicates the impatient days remaining                                                                                               |
| 00 11001       | to be paid at coinsurance benefits.                                                                                                    |
| FULL-SNF       | Full SNF Days Remaining – Number of SNF days remaining to be paid at full                                                                                                  |
| I OLL OIVI     | benefits.                                                                                                    |
| CO-SNF         | Coinsurance SNF Days Remaining – Indicates the number of SNF days                                                                                                    |
| 33 3111        | remaining to be paid at coinsurance benefits.                                                                                                    |
| IP-DED         | Inpatient Deductible – Amount of inpatient deductible remaining.                                                                                                    |
| BLOOD          | Blood Deductible – Number of pints blood deductible remaining.                                                                                                    |
| DOEBA          | Date of Earliest Billing Action – For this spell of illness.                                                                                                    |
| DOLBA          | Date of Latest Billing Action – For this spell of illness.                                                                                                    |
| CURRENT        | Current Benefit Period – applies to the remaining days, inpatient and blood                                                                                                |
|                | deductible, DOEBA and DOLBA described above.                                                                                                    |

Palmetto GBA October 2020

| Field Name  | Description                                                                                                    |
|-------------|----------------------------------------------------------------------------------------------------|
| PRIOR       | Prior Benefit Period – applies to the remaining days, inpatient and blood                                                |
| TRIOR       | deductible, DOEBA and DOLBA described above.                                                                             |
| PART B YR   | Most Recent Part B Year – From the applicable date input field.                                                          |
| DED-TBM     | <b>Deductible To Be Met</b> – Amount of the Part B cash deductible remaining to be                                       |
| DED IDM     | met for the current year.                                                                                                |
| BLD         | Blood – Part B blood deductible pints remaining to be met.                                                               |
| YR          | Year – Next most recent Part B year.                                                                                     |
| DED-TBM     | Deductible to be Met.                                                                                                    |
| DI          | Data Indicators.                                                                                                    |
|             | A. State Buy-In                                                                                                    |
|             | 0 = Does not apply                                                                                                    |
|             | 1 = State buy-in involved                                                                                                |
|             | B. Alien Indicator                                                                                                    |
|             | 0 = Does not apply                                                                                                    |
|             | 1 = Alien nonpayment provision may apply                                                                                 |
|             | C. Psychiatric Pre-entitlement                                                                                           |
|             | 1 = Psychiatric pre-entitlement reduction applied                                                                        |
|             | D. Reason for entitlement                                                                                                |
|             | 0 = Normal                                                                                                    |
|             | 1 = Disability<br>2 = End Stage Renal Disease (ESRD)                                                                     |
|             | 3 = Has or had ESRD, but has current DIB                                                                                 |
|             | 4 = Old age, but has or had ESRD                                                                                         |
|             | 8 = Has or had ESRD and is covered under premium Part A                                                                  |
|             | 9 = Covered under premium Part A                                                                                         |
| FULL NAME   | Beneficiary/patient's full name.                                                                                         |
| PER         | Medicare Advantage (HMO) Period of Enrollment – Code which indicates that                                                |
|             | the individual has had 1, 2, or 3 periods of enrollment in an HMO.                                                       |
| PLAN-TYP    | Medicare Advantage (HMO) Plan Type – The type of plan the beneficiary/patient                                            |
|             | has.                                                                                                    |
| CURR ID     | Medicare Advantage (HMO) Identification Code – Valid values are:                                                         |
|             | 1 Position = H                                                                                                    |
|             | 2 & 3 Position = State code                                                                                              |
| OPT         | 4 & 5 Position = HMO number within the state  Medicare Advantage (HMO) Option Code – Describes the beneficiary/patient's |
| OPT         | relationship with the HMO. Valid values are:                                                                             |
|             | 1 or 2 = HMO to process bills only for directly provided services and for service                                        |
|             | from providers with whom the HMO has effective arrangements. Palmetto                                                    |
|             | GBA processes all other bills.                                                                                           |
|             | C = HMO to process all bills.                                                                                            |
| ENR         | Medicare Advantage (HMO) Enrollment Date – The date the beneficiary/patient                                              |
|             | enrolled in the MA plan.                                                                                                 |
| TERM HMO    | Medicare Advantage (HMO) Termination Date – The date the beneficiary/patient                                             |
|             | disenrolled from the MA plan.                                                                                            |
| PRIOR PLAN- | Prior Medicare Advantage (HMO) Plan type – displays the prior type of plan the                                           |
| TYP         | beneficiary/patient was enrolled in.                                                                                     |
| PRIOR ID    | Prior Medicare Advantage (HMO) Plan ID – displays the prior plan ID.                                                     |
| OPT         | Prior Medicare Advantage (HMO) Option Enrollment Code – displays the                                                     |
| END         | option code from a prior plan.                                                                                           |
| ENR         | Prior Medicare Advantage (HMO) Enrollment Date – date the beneficiary/patient                                            |
| TEDM        | enrolled in prior plan.  Prior Modigare Advantage (HMO) Termination Data data the                                        |
| TERM        | <b>Prior Medicare Advantage (HMO) Termination Date</b> – date the beneficiary/patient disenrolled from a prior plan.     |
| PART A YR   | Current Part A impatient stay data.                                                                                      |
| BLD         | Blood –Blood deductible pints remaining to be met.                                                                       |
| DLD         | -blood deductible plints remaining to be met.                                                                            |

Palmetto GBA October 2020

| Field Name   | Description                                                                          |
|--------------|--------------------------------------------------------------------------------------|
| PT APL       | Physical Therapy – The Part B physical therapy amount remaining for the most         |
|              | recent Medicare Part B benefit year.                                                 |
| OT APL       | Occupational Therapy – The Medicare Part B occupational therapy amount               |
|              | remaining for the most recent part B benefit year.                                   |
| CATASTROPHIC | This field identifies the catastrophic trailer year.                                 |
| A YEAR       |                                                                                      |
| DED-TBM      | <b>Deductible to be Met</b> – The amount of the deductible that still has to be met. |
| CO-SNF       | Coinsurance SNF Days Remaining – The number of SNF coinsurance days                  |
|              | remaining in the period.                                                             |
| FULL-SNF     | Full SNF Days Remaining – the number of full SNF days remaining in the period.       |
| DOEBA        | Date of Earliest Billing Action – For this spell of illness.                         |
| DOLBA        | Date of Latest Billing Action – For this spell of illness.                           |
| DED-APL      | <b>Deductible Applied</b> – The amount of deductible applied for this period.        |
| ESRD         | End Stage Renal Disease                                                              |
| CODE-1       | <b>ESRD Code 1</b> – The beneficiary/patient elected ESRD method 1, which means      |
|              | that the beneficiary/patient will receive all supplies and equipment for home-       |
|              | dialysis from an ESRD facility.                                                      |
| EFF DATE     | Effective Date – The beneficiary/patient's ESRD effective date if he/she elected     |
|              | ESRD method 1.                                                                       |
| CODE-2       | <b>ESRD Code 2</b> – The beneficiary/patient elected ESRD method 2, which means      |
|              | that the beneficiary/patient will deal directly with one supplier for home dialysis  |
|              | supplies and equipment.                                                              |
| EFF DATE     | Effective Date – The beneficiary/patient's ESRD effective date if he/she elected     |
|              | ESRD method 2.                                                                       |

# HIQA Pages 2 - Field descriptions for Page 2 of the HIQA screen are provided in the table following Figure 4.

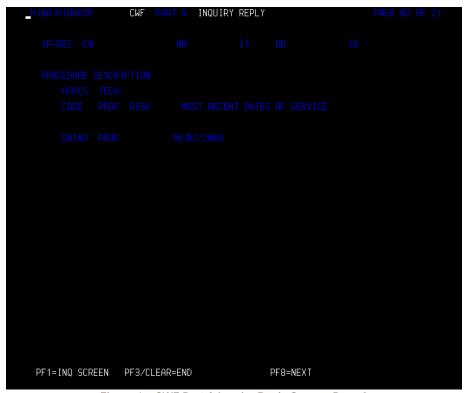

Figure 4 – CWF Part A Inquiry Reply Screen, Page 2

| Field Name  | Description                                                                 |
|-------------|-----------------------------------------------------------------------------|
| CN          | Claim Number – Shows the beneficiary/patient's Medicare number.             |
| NM          | Name – Shortened form of the beneficiary/patient's surname (last name).     |
| IT          | Initial – First letter of beneficiary/patient's first name.                 |
| DB          | Date of Birth – Beneficiary/patient's eight-digit date of birth (MMDDCCYY). |
| SX          | Sex – Beneficiary/patient's sex code.                                       |
| PROCEDURE   | Technical and professional description of the HCPCS/procedure               |
| DESCRIPTION |                                                                             |
| HCPCS CODE  | Healthcare Common Procedure Coding System (HCPCS) code of the procedure     |
| TECH PROF   | Technical or professional indicator                                         |
| RISK        | Not Used                                                                    |
| MOST RECENT | Shows the three most recent dates of service for the HCPCS Technical and    |
| DATES OF    | Professional codes.                                                         |
| SERVICE     |                                                                             |

# HIQA Page 3 - Field descriptions for Page 3 of the HIQA screen are provided in the table following Figure 5.

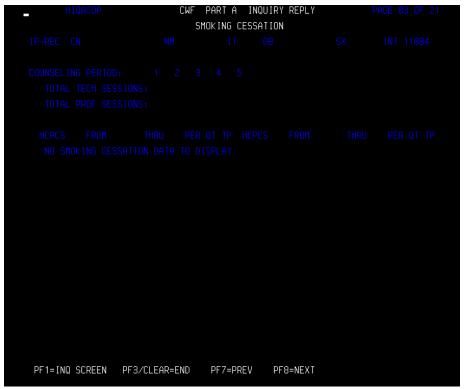

Figure 5 - CWF Part A Inquiry Reply Screen, Page 3

| Field Name | Description                                                                                  |
|------------|----------------------------------------------------------------------------------------------|
| CN         | Claim Number – Shows the beneficiary/patient's Medicare number.                              |
| NM         | Name – Shortened form of the beneficiary/patient's surname (last name).                      |
| IT         | Initial – First letter of beneficiary/patient's first name.                                  |
| DB         | Date of Birth – Beneficiary/patient's eight-digit date of birth (MMDDCCYY).                  |
| SX         | Sex – Beneficiary/patient's sex code.                                                        |
| INT        | <b>Medicare Contractor Number</b> – The provider's Medicare contractor (e.g., Palmetto GBA). |
| COUNSELING | Identifies up to five years of counseling data. Valid values include:                        |
| PERIOD     | '1' = one year                                                                               |
|            | '2' = two years                                                                              |
|            | '3' = three years                                                                            |
|            | '4' = four years                                                                             |
|            | '5' = five years                                                                             |
| TOTAL      | Identifies the number of sessions billed for the beneficiary/patient.                        |
| SESSIONS   |                                                                                              |
| HCPCS      | HCPCS Code                                                                                   |
| FROM       | From date of claim                                                                           |
| THRU       | Through date of claim                                                                        |
| PER        | Identifies up to five years of counseling data. Valid values include                         |
|            | '1' = one year                                                                               |
|            | '2' = two years                                                                              |
|            | '3' = three years                                                                            |
|            | '4' = four years                                                                             |
|            | '5' = five years                                                                             |
| QT         | Quantity – The number of services billed for each date.                                      |

| Field Name | Description |
|------------|-------------|
| TP         | Claim type  |

# HIQA Page 4 - Field descriptions for Page 4 of the HIQA screen are provided in the table following Figure 6.

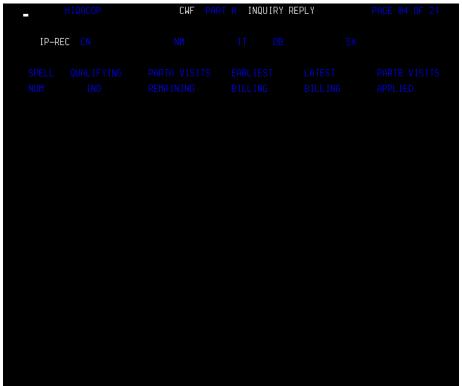

Figure 6 – CWF Part A Inquiry Reply Screen, Page 4

| Field Name     | Description                                                                                  |
|----------------|----------------------------------------------------------------------------------------------|
| CN             | Claim Number – Shows the beneficiary/patient's Medicare number.                              |
| NM             | Name – Shortened form of the beneficiary/patient's surname (last name).                      |
| IT             | Initial – First letter of beneficiary/patient's first name.                                  |
| DB             | Date of Birth – Beneficiary/patient's eight-digit date of birth (MMDDCCYY).                  |
| SX             | Sex – Beneficiary/patient's sex code.                                                        |
| SPELL NUM      | Spell of Illness Number – This number reflects the current home health spell of              |
|                | illness.                                                                                     |
| QUALIFYING     | <b>Qualifying Stay Indicator</b> – This is a numeric field used to identify a qualifying A/B |
| IND            | split hospitalization. Valid values are:                                                     |
|                | $0 = N_0$                                                                                    |
|                | 1 = Yes                                                                                      |
| PART A VISITS  | The number of Part A visits remaining in the benefit period. Medicare Part A pays for        |
| REMAINING      | the first 100 visits if a beneficiary/patient has a qualifying hospital stay, and if a       |
|                | beneficiary/patient is admitted to home health within 14 days of discharge. Medicare         |
|                | Part B pays for the remaining visits. In addition, Medicare Part B pays for all visits if    |
|                | there is no qualifying hospital stay (the patient must have Medicare Part B for Part B to    |
|                | reimburse for the services). If a beneficiary/patient has Medicare Part A only, then Part    |
| EADLIECT       | A will pay for all of their services.                                                        |
| EARLIEST       | The date of the first bill submitted during the benefit period.                              |
| BILLING        | The date of leat hill subscitted during the heartifus aried                                  |
| LATEST BILLING | The date of last bill submitted during the benefit period.                                   |
| PARTB VISITS   | The number of visits reimbursed by Medicare Part B.                                          |
| APPLIED        |                                                                                              |

# HIQA Page 5 - Field descriptions for Page 5 of the HIQA screen are provided in the table following Figure 7.

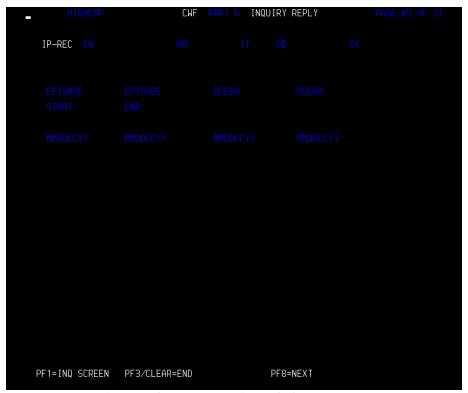

Figure 7 - CWF Part A Inquiry Reply Screen, Page 5

| Field Name  | Description                                                                   |
|-------------|-------------------------------------------------------------------------------|
| CN          | Claim Number – Shows the beneficiary/patient's Medicare number.               |
| NM          | Name – Shortened form of the beneficiary/patient's surname (last name).       |
| IT          | Initial – First letter of beneficiary/patient's first name.                   |
| DB          | Date of Birth – Beneficiary/patient's eight-digit date of birth (MMDDCCYY).   |
| SX          | Sex – Beneficiary/patient's sex code.                                         |
| EPISODE     | The start date of a home health episode.                                      |
| START       |                                                                               |
| EPISODE END | The end date of a home health episode.                                        |
| DOEBA       | Date of Earliest Billing Action - the first service date of the HHPPS period. |
| DOLBA       | Date of Last Billing Action - the last service date of the HHPPS period.      |

HIQA Pages 6 through 9 - Field descriptions for Page6 through 9 of the HIQA screens are provided in the table following Figure 8, Figure 9, Figure 10 and Figure 11.

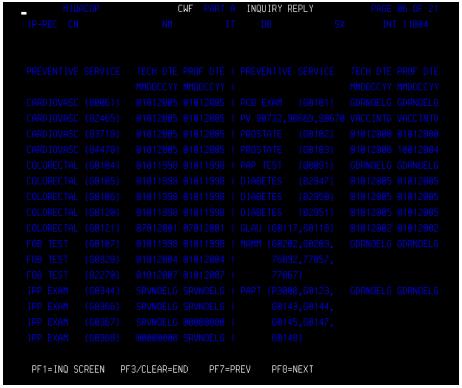

Figure 8 – CWF Part A Inquiry Reply Screen, Page 6

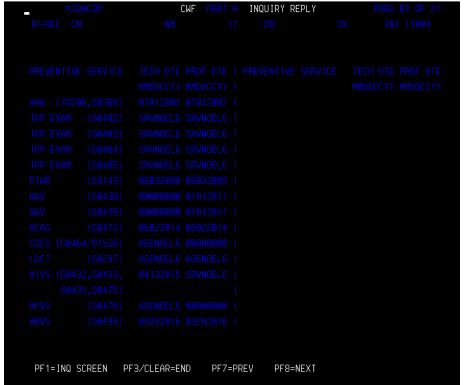

Figure 9 - CWF Part A Inquiry Reply Screen, Page 7

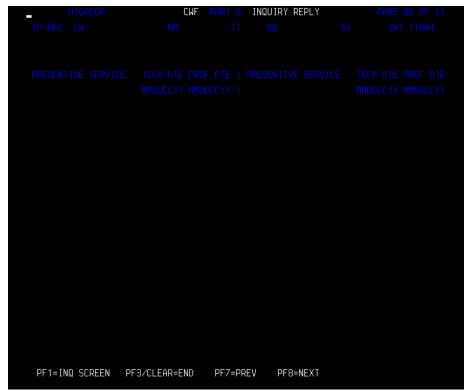

Figure 10 – CWF Part A Inquiry Reply Screen, Page 8

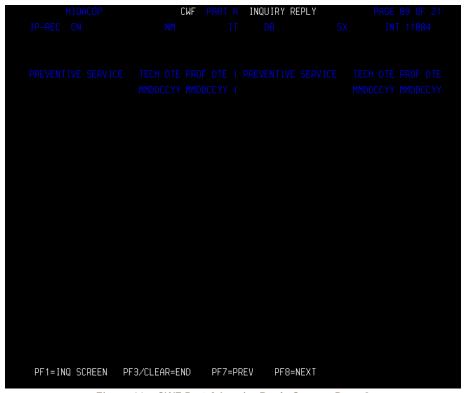

Figure 11 - CWF Part A Inquiry Reply Screen, Page 9

| Field Name | Description                                                     |
|------------|-----------------------------------------------------------------|
| CN         | Claim Number – Shows the beneficiary/patient's Medicare number. |

| Field Name      | Description                                                                                  |
|-----------------|----------------------------------------------------------------------------------------------|
| NM              | Name – Shortened form of the beneficiary/patient's surname (last name).                      |
| IT              | Initial – First letter of beneficiary/patient's first name.                                  |
| DB              | Date of Birth – Beneficiary/patient's eight-digit date of birth (MMDDCCYY).                  |
| SX              | Sex – Beneficiary/patient's sex code.                                                        |
| INT             | <b>Medicare Contractor Number</b> – The provider's Medicare contractor (e.g., Palmetto GBA). |
| Preventive Serv | ices                                                                                         |
| CARDIOVASC      | Cardiovascular                                                                               |
| COLORECTAL      | Colorectal                                                                                   |
| FOB TEST        | Fecal Occult Blood Test                                                                      |
| IPP EXAM        | Initial Preventive Physical Examination                                                      |
| PCB EXAM        | Pelvic and Clinical Breast Examination                                                       |
| PV              | Pneumococcal Pneumonia Vaccine                                                               |
| PROSTATE        | Prostate                                                                                     |
| PAP TEST        | Pap Smear Test                                                                               |
| DIABETES        | Diabetes                                                                                     |
| GLAU            | Glaucoma                                                                                     |
| MAMM            | Mammography                                                                                  |
| PAPT            | Pap Smear Test                                                                               |
| AAA             | Abdominal Aortic Aneurysm                                                                    |
| PTWR            | Pharmacogenomic Testing to Predict Warfarin Responsiveness                                   |
| AWV             | Annual Wellness Visit                                                                        |
| HCAS            | Hepatitis C Virus Screening                                                                  |
| COCS            | Colorectal Cancer Using Cologuard Screening - a multitarget stool DNA test                   |
| LDCT            | Low Dose Computed Tomography screening for lung cancer                                       |
| HIVS            | Human Immunodeficiency Virus Screening                                                       |
| HPVS            | Human Papillomavirus Screening                                                               |
| HBVS            | Hepatitis B Virus Screening                                                                  |
| BLANK           | Healthcare Common Procedure Coding System (HCPCS) code for the preventive                    |
|                 | service                                                                                      |
| TECH DTE        | Next eligible technical date for the preventive service listed                               |
| PROF DTE        | Next eligible professional date for the preventive service listed                            |

The TECH DTE and PROF DTE may show abbreviations in the MMDDYYYY field. Some common abbreviations that may occur include:

- AGENOELG Beneficiary/patient not eligible due to age
- GDRNOELG Beneficiary/patient not eligible due to gender
- NOPTBENT Beneficiary/patient not entitled to Part B
- 00000000 Service not applicable
- SRVNOELG Beneficiary/patient not eligible for the service
- VACCINTD Beneficiary/patient already vaccinated
- RECEIVED Beneficiary/patient already received the service
- DODNOELG Beneficiary/patient not eligible due to date of death

| Field Name  | Description                                                                 |
|-------------|-----------------------------------------------------------------------------|
| CN          | Claim Number – Shows the beneficiary/patient's Medicare number.             |
| NM          | Name – Shortened form of the beneficiary/patient's surname (last name).     |
| IT          | Initial – First letter of beneficiary/patient's first name.                 |
| DB          | Date of Birth – Beneficiary/patient's eight-digit date of birth (MMDDCCYY). |
| SX          | Sex – Beneficiary/patient's sex code.                                       |
| PROCEDURE   | Technical and professional description of the HCPCS/procedure               |
| DESCRIPTION |                                                                             |
| HCPCS CODE  | Healthcare Common Procedure Coding System (HCPCS) code of the procedure     |

| Field Name  | Description                                                              |
|-------------|--------------------------------------------------------------------------|
| TECH PROF   | Technical or professional indicator                                      |
| RISK        | Not Used                                                                 |
| MOST RECENT | Shows the three most recent dates of service for the HCPCS Technical and |
| DATES OF    | Professional codes.                                                      |
| SERVICE     |                                                                          |

HIQA Page 10 - Field descriptions for Page 10 of the HIQA screen are provided in the table following Figure 12.

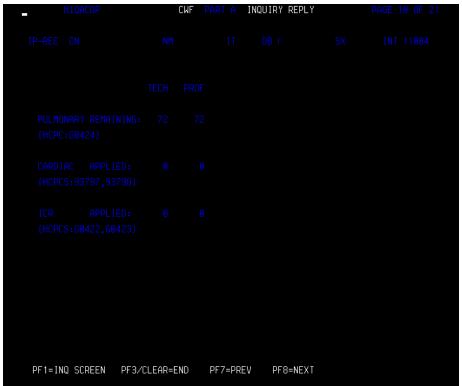

Figure 12 - CWF Part A Inquiry Reply Screen, Page 10

| Field Name  | Description                                                                          |
|-------------|--------------------------------------------------------------------------------------|
| CN          | Claim Number – Shows the beneficiary/patient's Medicare number.                      |
| NM          | Name – Shortened form of the beneficiary/patient's surname (last name).              |
| IT          | Initial – First letter of beneficiary/patient's first name.                          |
| DB          | Date of Birth – Beneficiary/patient's eight-digit date of birth (MMDDCCYY).          |
| SX          | Sex – Beneficiary/patient's sex code.                                                |
| INT         | Medicare Contractor Number – The provider's Medicare contractor (e.g., Palmetto      |
|             | GBA).                                                                                |
| TECH        | Technical                                                                            |
| PROF        | Professional                                                                         |
| PULMONARY   | The total number of technical and professional Pulmonary Rehabilitation services     |
| REMAINING   | remaining.                                                                           |
| CARDIAC     | The total number of professional and technical Cardiac Rehabilitation services used. |
| APPLIED     |                                                                                      |
| ICR APPLIED | The total number of professional and technical Intensive Cardiac Rehabilitation      |
|             | services used.                                                                       |

# HIQA Page 11 - Field descriptions for Page 11 of the HIQA screen are provided in the table following Figure 13.

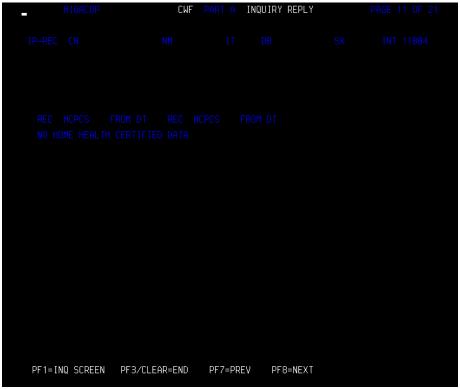

Figure 13 - CWF Part A Inquiry Reply Screen, Page 11

| Field Name | Description                                                                     |
|------------|---------------------------------------------------------------------------------|
| CN         | Claim Number – Shows the beneficiary/patient's Medicare number.                 |
| NM         | Name – Shortened form of the beneficiary/patient's surname (last name).         |
| IT         | Initial – First letter of beneficiary/patient's first name.                     |
| DB         | Date of Birth – Beneficiary/patient's eight-digit date of birth (MMDDCCYY).     |
| SX         | Sex – Beneficiary/patient's sex code.                                           |
| INT        | Medicare Contractor Number – The provider's Medicare contractor (e.g., Palmetto |
|            | GBA).                                                                           |
| REC HCPCS  | Record HCPCS – Identifies the HCPCS filed.                                      |
| FROM DT    | From Date – The home health certification from date.                            |

# HIQA Page 12 - Field descriptions for Page 12 of the HIQA screen are provided in the table following Figure 14.

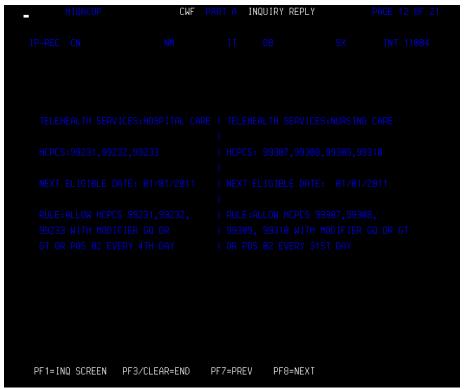

Figure 14 - CWF Part A Inquiry Reply Screen, Page 12

| Field Name | Description                                                                            |
|------------|----------------------------------------------------------------------------------------|
| CN         | Claim Number – Shows the beneficiary/patient's Medicare number.                        |
| NM         | Name – Shortened form of the beneficiary/patient's surname (last name).                |
| IT         | Initial – First letter of beneficiary/patient's first name.                            |
| DB         | Date of Birth – Beneficiary/patient's eight-digit date of birth (MMDDCCYY).            |
| SX         | Sex – Beneficiary/patient's sex code.                                                  |
| INT        | <b>Medicare Contractor Number</b> – The provider's Medicare contractor (e.g., Palmetto |
|            | GBA).                                                                                  |
| TELEHEALTH | Telehealth services rendered under hospital care.                                      |
| SERVICES:  |                                                                                        |
| HOSPITAL   |                                                                                        |
| CARE       |                                                                                        |
| TELEHEALTH | Telehealth services rendered under nursing care.                                       |
| SERVICES:  |                                                                                        |
| NURSING    |                                                                                        |
| CARE       |                                                                                        |
| HCPCS      | The HCPCS codes billed.                                                                |
| NEXT       | The beneficiary/patient's next eligible date for services.                             |
| ELIGIBILE  |                                                                                        |
| DATE       |                                                                                        |
| RULE       | The Allowed HCPCS, with modifier and how often.                                        |

# HIQA Page 13 - Field descriptions for Page 13 of the HIQA screen are provided in the table following Figure 15.

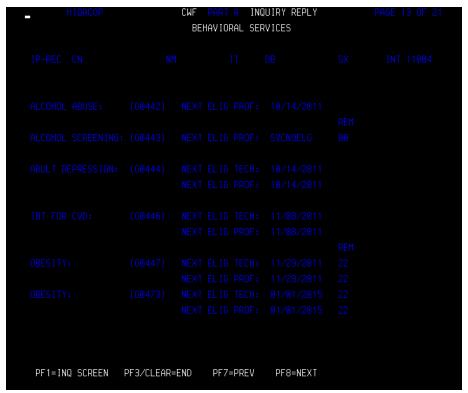

Figure 15 - CWF Part A Inquiry Reply Screen, Page 13

| Field Name           | Description                                                                                              |
|----------------------|----------------------------------------------------------------------------------------------------|
| CN                   | Claim Number – Shows the beneficiary/patient's Medicare number.                                          |
| NM                   | Name – Shortened form of the beneficiary/patient's surname (last name).                                  |
| IT                   | Initial – First letter of beneficiary/patient's first name.                                              |
| DB                   | Date of Birth – Beneficiary/patient's eight-digit date of birth (MMDDCCYY).                              |
| SX                   | Sex – Beneficiary/patient's sex code.                                                                    |
| INT                  | <b>Medicare Contractor Number</b> – The provider's Medicare contractor (e.g., Palmetto GBA).             |
| ALCOHOL<br>ABUSE     | This field identifies the HCPCS code billed for Alcohol abuse screening.                                 |
| ALCOHOL<br>SCREENING | This field identifies the HCPCS code billed for a face-to-face behavioral counseling for alcohol misuse. |
| ADULT<br>DEPRESSION  | This field identifies the HCPCS code billed for the annual depression screening.                         |
| IBT FOR CVD          | This field identifies the HCPCS code billed for Intensive Behavioral Therapy (IBT)                       |
| OBESITY              | for Covered (CVD) Obesity.                                                                               |
| NEXT ELIG            | Next Eligible Technical Date – This field identifies the next date the patient is                        |
| TECH                 | eligible for the technical component of the screening.                                                   |
| NEXT ELIG            | Next Eligible Professional Date – This field identifies the next date the patient is                     |
| PROF                 | eligible for the professional component of the screening.                                                |

# HIQA Page 14 - Field descriptions for Page 14 of the HIQA screen are provided in the table following Figure 16.

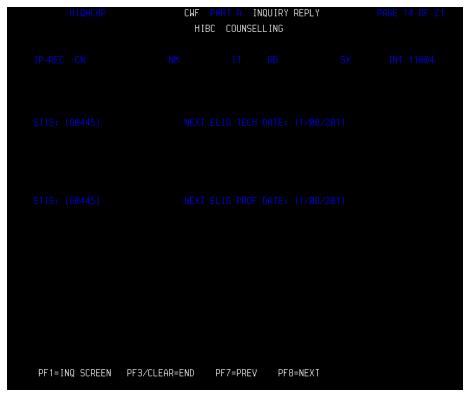

Figure 16 - CWF Part A Inquiry Reply Screen, Page 14

| Field Name       | Description                                                                      |  |
|------------------|----------------------------------------------------------------------------------|--|
| High Intensity B | High Intensity Behavioral Counseling (HIBC) Counseling                           |  |
| CN               | Claim Number – Shows the beneficiary/patient's Medicare number.                  |  |
| NM               | Name – Shortened form of the beneficiary/patient's surname (last name).          |  |
| IT               | Initial – First letter of beneficiary/patient's first name.                      |  |
| DB               | Date of Birth – Beneficiary/patient's eight-digit date of birth (MMDDCCYY).      |  |
| SX               | Sex – Beneficiary/patient's sex code.                                            |  |
| INT              | Medicare Contractor Number – The provider's Medicare contractor (e.g., Palmetto  |  |
|                  | GBA).                                                                            |  |
| STIS             | Sexually Transmitted Infections – This field identifies the codes billed for STI |  |
|                  | screening.                                                                       |  |
| NEXT ELIG        | Next Eligible Technical Date – This field identifies the next date the           |  |
| TECH DATE        | beneficiary/patient is eligible for the technical component of the screening.    |  |
| NEXT ELIG        | Next Eligible Professional Date – This field identifies the next date the        |  |
| PROF DATE        | beneficiary/patient is eligible for the professional component of the screening. |  |

# HIQA Page 15 - Field descriptions for Page 15 of the HIQA screen are provided in the table following Figure 17.

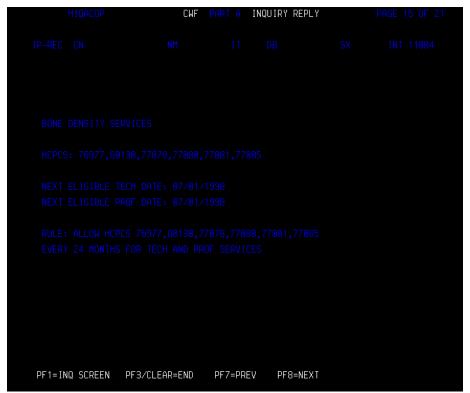

Figure 17 – CWF Part A Inquiry Reply Screen, Page 15

| Field Name              | Description                                                                           |  |  |
|-------------------------|---------------------------------------------------------------------------------------|--|--|
| CN                      | Claim Number – Shows the beneficiary/patient's Medicare number.                       |  |  |
| NM                      | Name – Shortened form of the beneficiary/patient's surname (last name).               |  |  |
| IT                      | Initial – First letter of beneficiary/patient's first name.                           |  |  |
| DB                      | Date of Birth – Beneficiary/patient's eight-digit date of birth (MMDDCCYY).           |  |  |
| SX                      | Sex – Beneficiary/patient's sex code.                                                 |  |  |
| INT                     | <b>Medicare Contractor Number</b> – The provider's Medicare contractor (e.g.,         |  |  |
|                         | Palmetto GBA).                                                                        |  |  |
| <b>Bone Density Ser</b> | Bone Density Services                                                                 |  |  |
| HCPCS                   | This field identifies the HCPCS codes billed for the bone density services.           |  |  |
| NEXT ELIGIBLE           | This field reflects the next eligible date for the technical component of the bone    |  |  |
| TECH DATE               | density services.                                                                     |  |  |
| NEXT ELIGIBLE           | This field reflects the next eligible date for the professional component of the bone |  |  |
| PROF DATE               | density services.                                                                     |  |  |
| RULE                    | This field identifies the allowable HCPCS codes and how often for the bone density    |  |  |
|                         | services.                                                                             |  |  |

# HIQA Page 16 - Field descriptions for Page 16 of the HIQA screen are provided in the table following Figure 18.

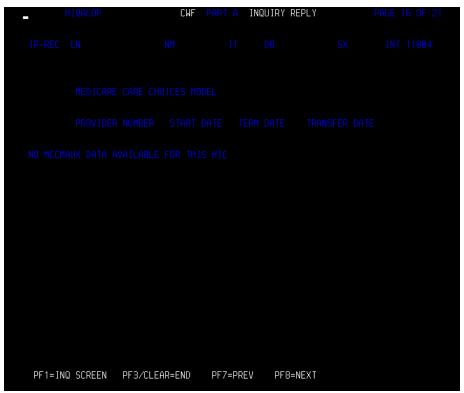

Figure 18 - CWF Part A Inquiry Reply Screen, Page 16

| Field Name                              | Description                                                                            |  |
|-----------------------------------------|----------------------------------------------------------------------------------------|--|
| CN                                      | Claim Number – Shows the beneficiary/patient's Medicare number.                        |  |
| NM                                      | Name – Shortened form of the beneficiary/patient's surname (last name).                |  |
| IT                                      | Initial – First letter of beneficiary/patient's first name.                            |  |
| DB                                      | Date of Birth – Beneficiary/patient's eight-digit date of birth (MMDDCCYY).            |  |
| SX                                      | Sex – Beneficiary/patient's sex code.                                                  |  |
| INT                                     | Medicare Contractor Number – The provider's Medicare contractor (e.g.,                 |  |
|                                         | Palmetto GBA).                                                                         |  |
| Medicare Care Choices Model Information |                                                                                        |  |
| PROVIDER                                | This field identifies the provider number of the hospice that is providing care under  |  |
| NUMBER                                  | the Medicare Care Choices Model (MCCM).                                                |  |
| START DATE                              | This field identifies the start date of the beneficiary/patient MCCM enrollment.       |  |
| TERM DATE                               | This field identifies the termination date of the beneficiary/patient MCCM             |  |
|                                         | enrollment.                                                                            |  |
| TRANSFER                                | This field identifies the date the beneficiary/patient transferred from one hospice to |  |
| DATE                                    | another during the MCCM enrollment.                                                    |  |

# HIQA Page 17 - Field descriptions for Page 17 of the HIQA screen are provided in the table following Figure 19.

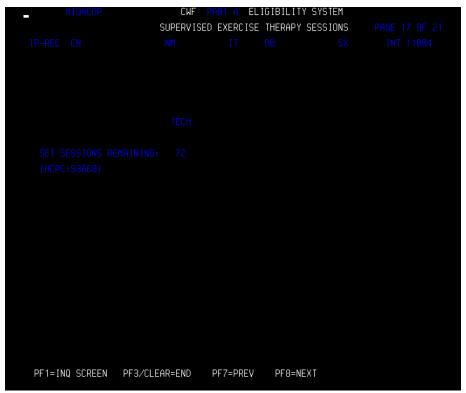

Figure 19 - CWF Part A Inquiry Reply Screen, Page 17

| Field Name       | Description                                                                   |  |
|------------------|-------------------------------------------------------------------------------|--|
| CN               | Claim Number – Shows the beneficiary/patient's Medicare number.               |  |
| NM               | Name – Shortened form of the beneficiary/patient's surname (last name).       |  |
| IT               | Initial – First letter of beneficiary/patient's first name.                   |  |
| DB               | Date of Birth – Beneficiary/patient's eight-digit date of birth (MMDDCCYY).   |  |
| SX               | <b>Sex</b> – Beneficiary/patient's sex code.                                  |  |
| INT              | <b>Medicare Contractor Number</b> – The provider's Medicare contractor (e.g., |  |
|                  | Palmetto GBA).                                                                |  |
| Supervised Exerc | Supervised Exercise Therapy Sessions                                          |  |
| TECH             | This is a heading only field. No data will be displayed in this field.        |  |
| SET SESSIONS     | This field identifies the number Supervised Exercise Therapy (SET) sessions   |  |
| REMAINING        | remaining. Up to 72 sessions are covered when medically necessary.            |  |
| HCPC             | This field displays the HCPC for SET sessions.                                |  |

# HIQA Page 18 - Field descriptions for Page 18 of the HIQA screen are provided in the table following Figure 20.

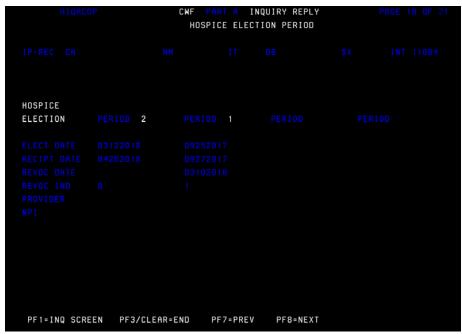

Figure 20 - CWF Part A Inquiry Reply Screen, Page 18

| Field Name              | Description                                                                        |
|-------------------------|------------------------------------------------------------------------------------|
| CN                      | Claim Number – The beneficiary/patient's Medicare number as it appears on the      |
|                         | Medicare ID card.                                                                  |
| NM                      | Name – Shortened form of the beneficiary/patient's surname (last name).            |
| IT                      | Initial – First letter of beneficiary/patient's first name.                        |
| DB                      | Date of Birth – Beneficiary/patient's eight-digit date of birth (MMDDCCYY).        |
| SX                      | Sex – Beneficiary/patient's sex code.                                              |
| INT                     | Medicare Contractor Number – The provider's Medicare contractor (e.g.,             |
|                         | Palmetto GBA).                                                                     |
| <b>Hospice Election</b> | Period Data                                                                        |
| PERIOD                  | This field identifies the number of hospice elections the beneficiary/patient has. |
| ELECT DATE              | The date the beneficiary/patient elected the Medicare hospice benefit as reported  |
|                         | on the Notice of Election (NOE), Type of Bill (TOB) 8xA.                           |
| RECEIPT DATE            | The date the NOE was received and accepted in the Medicare system.                 |
| REVOC DATE              | The date the beneficiary/patient was discharged from or revoked the Medicare       |
|                         | hospice benefit.                                                                   |
| REVOC IND               | Revocation Indicator – Indicates if a beneficiary/patient has revoked hospice      |
|                         | benefits for the period. Valid values are:                                         |
|                         | 0 = Beneficiary/patient has not revoked hospice benefits.                          |
|                         | 1 = Beneficiary/patient has revoked hospice benefits.                              |
|                         | 2 = Beneficiary/patient has revoked hospice benefits; record was manually          |
|                         | updated by CWF at the request of the Medicare contractor.                          |
| PROVIDER                | The provider from which the beneficiary/patient has elected for hospice benefits.  |
|                         | This is the assigned Medicare provider number.                                     |
| NPI                     | The 10-digit National Provider Identifier (NPI) number assigned to the provider    |
|                         | rendering medical service to the beneficiary/patient.                              |

# HIQA Pages 19 and 20 - Field descriptions for Pages 19 and 20 of the HIQA screens are provided in the table following Figure 21 and Figure 22.

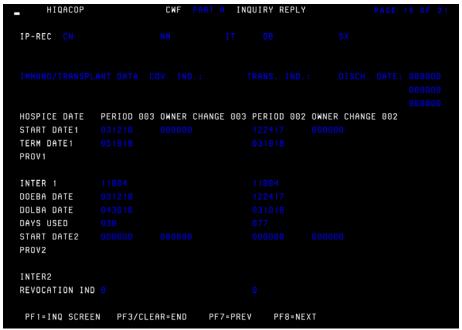

Figure 21 – CWF Part A Inquiry Reply Screen, Page 19

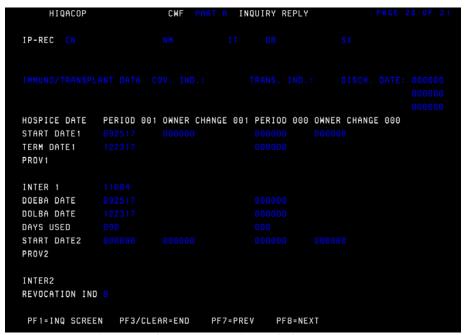

Figure 22 – CWF Part A Inquiry Reply Screen, Page 20

| Field Name | Description                                                                 |
|------------|-----------------------------------------------------------------------------|
| CN         | Claim Number – Shows the beneficiary/patient's Medicare number.             |
| NM         | Name – Shortened form of the beneficiary/patient's surname (last name).     |
| IT         | Initial – First letter of beneficiary/patient's first name.                 |
| DB         | Date of Birth – Beneficiary/patient's eight-digit date of birth (MMDDCCYY). |
| SX         | Sex – Beneficiary/patient's sex code.                                       |

| Field Name   | Description                                                                                 |
|--------------|---------------------------------------------------------------------------------------------|
| TRANS IND    | Transplant Type Indicator – Indicates the type of transplant surgery performed on           |
|              | the beneficiary/patient. Valid values are:                                                  |
|              | 1 = Allograft bone marrow – transplant from another person                                  |
|              | 2 = Autograft bone marrow – transplant from beneficiary/patient                             |
|              | H = Heart transplant                                                                        |
|              | K = Kidney transplant                                                                       |
|              | L = Liver transplant                                                                        |
| DISCH DATE   | Discharge Date – The date the beneficiary/patient was discharged from a hospital            |
|              | stay during which the indicated transplant occurred.                                        |
| HOSPICE DATE | This is only a header. No data is displayed in this field.                                  |
| PERIOD       | Indicates the benefit period (e.g., 001, 002, 003, etc.) of the beneficiary/patient         |
|              | enrollment in the Medicare hospice benefit.                                                 |
| OWNER        | Indicates a change of ownership with the hospice. When no changes of ownership              |
| CHANGE       | apply, the number will correspond with the 'Period' number.                                 |
| START DATE1  | The start date of a beneficiary/patient's period of hospice coverage.                       |
| TERM DATE 1  | Indicates the termination/end of the hospice benefit period.                                |
| PROV1        | First Provider – first provider the beneficiary/patient has elected for hospice             |
|              | benefits. This is the assigned Medicare provider number.                                    |
| INTER1       | First Intermediary Number – Indicator as to the Medicare contractor that is                 |
|              | processing the Hospice claim.                                                               |
| DOEBA        | Date of earliest billing action.                                                            |
| DOLBA        | Date of last billing action.                                                                |
| DAYS USED    | Lists the number of days used per benefit period.                                           |
| START DATE2  | Lists second start date if a beneficiary/patient elects to change hospices during a benefit |
|              | period of if there is a hospice change of ownership.                                        |
| PROV2        | Indicates the Second provider to bill hospice claims when the beneficiary/patient           |
|              | chooses to change providers or if there is a hospice change of ownership during a           |
|              | benefit period.                                                                             |
| INTER2       | Second Intermediary Number – Indicator as to the Medicare contractor that is                |
|              | processing the hospice claim if the beneficiary/patient elects to change hospices or        |
|              | when there is a hospice change of ownership during a benefit period and claims are          |
|              | submitted to a different contractor.                                                        |
| REVOCATION   | Revocation Indicator – Indicates if a beneficiary/patient has been discharged from          |
| IND          | or revoked hospice benefits for the period. Valid values are:                               |
|              | 0 = Beneficiary/patient has not been discharged or revoked hospice benefits.                |
|              | 1 = Beneficiary/patient has been discharged or revoked hospice benefits.                    |
|              | 2 = Beneficiary/patient has been discharged or revoked hospice benefits; record             |
|              | was manually updated by CWF at the request of the Medicare contractor.                      |

# HIQA Page 21 - Field descriptions for Page 21 of the HIQA screen are provided in the table following Figure 23

```
IP-REC CN NM IT DB SX

SUBSCRIBER NAME: POLICY NUM:

EFF DTE: 08/01/1994 TRM DTE: 09/27/1997 PATIENT REL: 01 SELF, BENE IS THE MSP CODE: A = WORKING AGED POLICY HOLDER FOR GHP OR INJURED INSURER INFORMATION: PARTY FOR D, E, L NAME : REMARKS CD: 1 2 3 ADDRESS 1:

ADDRESS 1:
ADDRESS 2:
CITY STATE ZIP CODE
GROUP NUM:
TYPE : H = MULTIPLE EMPLOYER HEALTH PLAN WITH AT LEAST ONE EMPLOYER WHO HAS MORE THAN 100 FULL AND/OR PART TIME EMPLOYEES.

EMPLOYER INFORMATION:
NAME :
ADDRESS 1:
ADDRESS 2:
CITY : STATE ZIP CODE
EMPLOYER INFORMATION:
NAME :
ADDRESS 1:
ADDRESS 2:
CITY : STATE ZIP CODE
EMPLOYER INFORMATION:
NAME :
ADDRESS 1:
ADDRESS 2:
CITY : STATE ZIP CODE
```

Figure 23 – CWF Part A Inquiry Reply Screen, Page 21

| Etal I Manage      | Barachettan                                                                               |
|--------------------|-------------------------------------------------------------------------------------------|
| Field Name         | Description                                                                               |
| CN                 | Claim Number – Shows the beneficiary/patient's Medicare number.                           |
| NM                 | Name – Shortened form of the beneficiary/patient's surname (last name).                   |
| IT                 | Initial – First letter of beneficiary/patient's first name.                               |
| DB                 | Date of Birth – Beneficiary/patient's eight-digit date of birth (MMDDCCYY).               |
| SX                 | Sex – Beneficiary/patient's sex code.                                                     |
| SUBSCRIBER         | This field identifies the name of the policy holder of the primary plan.                  |
| NAME:              |                                                                                           |
| POLICY NUM:        | This field identifies the policy number of the primary plan.                              |
| EFF DATE           | Effective Date – This field identifies the date the coverage of the primary plan          |
|                    | began.                                                                                    |
| TRM DTE            | <b>Termination Date</b> – This field identifies the date the coverage of the primary plan |
|                    | ended or was terminated.                                                                  |
| PATIENT REL        | Patient Relationship – This field identifies the relationship of the subscriber to the    |
|                    | beneficiary/patient.                                                                      |
| MSP CODE           | Medicare Secondary Payer Source Code – This field identifies the MSP source               |
|                    | code (e.g., disability, working aged, liability, etc.).                                   |
| Insurer Informatio | n                                                                                         |
| NAME               | This field identifies the name of the primary insurer.                                    |
| REMARKS            | This field identifies information needed by the contractor to assist in additional        |
| CODE               | development. Up to three remarks codes may be displayed.                                  |
| ADDRESS 1          | This field provides the address of the primary insurer.                                   |
| ADDRESS 2          | This field provides the address of the primary insurer.                                   |
| CITY STATE ZIP     | This field identifies the City, State, and ZIP code of the primary insurer.               |
| CODE               |                                                                                           |

| Field Name  | Description                                                                |
|-------------|----------------------------------------------------------------------------|
| GROUP NUM   | Insurer Group Number – This field identifies the group number for the      |
|             | policyholder with the primary insurer.                                     |
| TYPE        | This field identifies the type of insurance (e.g., insurance or indemnity) |
| EMPLOYER    | These fields are not utilized in DDE.                                      |
| INFORMATION |                                                                            |

\*NOTE: HIQA Page 20 (Figure 22) reflects that it is Page 20 of 21. The total number of pages following Page 20 for an HIQA record varies depending upon whether or not there are valid MSP records. If a beneficiary/patient has more than one valid MSP record on the CWF, the pages that follow page 21 will provide the remaining insurance plans and information in the same layout as HIQA Page 21.

### 2.B. Health Insurance Query for HHA

The Health Insurance Query for HHAs (HIQH) allows different types of institutional providers to inquire about a beneficiary/patient and receive an immediate response about their Medicare eligibility based on available claims data. Since beneficiaries often move from home health to hospice care, both HHAs and hospices can employ HIQH as their single CWF inquiry transaction. HIQH, which includes the information made available in HIQA, gives Medicare providers direct access to the CMS's CWF Host database. Providers may query a beneficiary/patient's master record. The beneficiary/patient's record contains Medicare entitlement, hospice benefit information, health maintenance organization (HMO) information, and other payer information. Each beneficiary/patient record is located at one of nine CWF Host sites.

CWF edits claims for validity, entitlement, remaining benefits, and deductible status. A reply from CWF will be returned the following day. The majority of claims will be accepted by CWF for remittance. Others will reject, open for recycle at a later date, or suspend for investigative action.

The objectives of the CWF are to provide:

- Complete beneficiary/patient information to Medicare contractors as—
  - Entitlement data
  - Utilization data
  - Claim history
- Information in a timely manner via an online process
- Accurate initial claims processing with—
  - Deductible access
  - Coinsurance access
  - Part A and Part B benefits paid comparison
  - Check editing prepayment (so contractor's approval equals CMS acceptance)
  - Duplicate payments prevention
  - Efficient implementation of future benefits and enhancements changes

### 2.B.1. Part A CWF Send Process

The Medicare contractor or satellite uses its best available information on beneficiary/patient eligibility and remaining benefits to fully adjudicate claims. Every claim has been grouped, priced, and evaluated for Medicare Secondary Payer involvement and has its final reimbursement (including interest) before it is sent. High Speed *bulk data transfer* transmits the Medicare contractor paid claim to the host for approval. Prior to *SEND*, the Medicare contractor converts adjudicated claims from in-house format to CWF format. This is known as the *best shot* approach for bill payment. Claims awaiting CWF transmission reside in status/location **S B9000**.

### 2.B.2. Part A Response Process

Palmetto GBA maintains a holding file containing claims awaiting an initial CWF response (**S B9099**). No manual transaction can be made against these claims. Claims cannot be finally adjudicated until a definitive response is received from CWF, unless a manual function instructs the system to process the claim without being transferred to CWF. Responses aid in processing and proper adjudication of Medicare claims. The responses Palmetto GBA receives from the CWF are:

- CWF Edit Error codes that tell us a CWF response is ready to be worked (a 5-digit code appears in the lower left corner of the UB04 screen).
- A CWF Disposition Code, a 2-digit category or status of claim, that indicates:
  - Claim is approved
  - Claim is rejected
  - Claims will be retrieved from history
- Alert codes, CWF requests for investigation of overlapping benefits and eligibility status.
- Approved claims, Medicare contractor produced provider check and remittance advice.
- Rejected claims that require further investigation. Medicare contractor reviews these claims, makes corrections, and resubmits them to CWF.
- Recycled claims, which recycle automatically, back to CWF. The FISS status/location definitions are:

**S B90\_0** =  $1^{st}$  transmission

**S B90\_1** =  $2^{nd}$  transmission

**S B90** 2 = additional transmissions

### 2.B.3. CWF Host Sites

The Centers for Medicare & Medicaid Services maintains centralized files on each Medicare beneficiary/patient with minimal eligibility and utilization data. Contractors query this file to process claims. **CWF** disperses the beneficiary/patient files into **nine regional host sites**.

| GL – Great Lakes | MA – Mid-Atlantic | SE – Southeast | GW – Great Western |                |
|------------------|-------------------|----------------|--------------------|----------------|
| Illinois         | Indiana           | Alabama        | Idaho              | North Dakota   |
| Michigan         | Maryland          | Mississippi    | Iowa               | Oregon         |
| Minnesota        | Ohio              | North Carolina | Kansas             | South Dakota   |
| Wisconsin        | Virginia          | South Carolina | Missouri           | Utah           |
|                  | West Virginia     | Tennessee      | Montana            | Washington     |
|                  |                   |                | Nebraska           | Wyoming        |
| PA – Pacific     | SO – South        | KS – Keystone  | NE – Northeast     | SW – Southwest |
| Alaska           | Florida           | Delaware       | Connecticut        | Arkansas       |
| Arizona          | Georgia           | New Jersey     | Maine              | Colorado       |
| California       |                   | New York       | Massachusetts      | Louisiana      |
| Hawaii           |                   | Pennsylvania   | New Hampshire      | New Mexico     |
| Nevada           |                   | , i            | Rhode Island       | Oklahoma       |
|                  | 1                 |                | Vermont            | Texas          |

### 2.B.4. HIQH Inquiry Screen

Once you have successfully logged onto the HIQH function, the CWF beneficiary/patient inquiry area will display (Figure 24). To access a beneficiary/patient's CWF Master Record, enter information into this screen.

# HIQH Inquiry Screen – Field definitions and completion requirements are provided in the table following Figure 24.

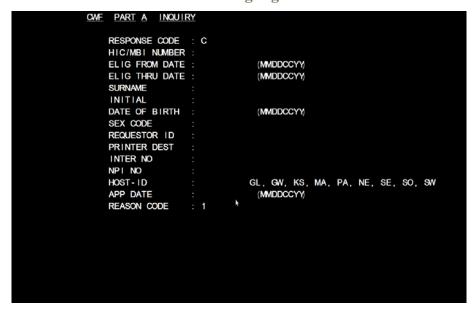

Figure 24 – CWF Part A Beneficiary Inquiry Screen

| Field Name    | Description                                                                                                    |
|---------------|----------------------------------------------------------------------------------------------------|
| RESPONSE      | Data in this field (a 'C' for Display on CRT) is automatically inserted by the system.                                                                                    |
| CODE          |                                                                                                    |
| ELIG FROM     | This field identified the Eligibility THRU date inquired for the Beneficiary. This is an                                                                                  |
| DATE          | eight-position numeric field and values should be entered in MMDDCCYY format.                                                                                             |
| ELIG THRU     | This field identified the Eligibility THRU date inquired for the Beneficiary. This is an                                                                                  |
| DATE          | eight-position numeric field and values should be entered in MMDDCCYY format.                                                                                             |
| HIC/MBI       | Enter the beneficiary/patient's Medicare number as shown on the Medicare card in                                                                                          |
| NUMBER        | this field.                                                                                                    |
| SURNAME       | Enter the first six (6) letters of the beneficiary/patient's last name.                                                                                                   |
| INITIAL       | Enter the first initial of the beneficiary/patient's first name.                                                                                                    |
| DATE OF BIRTH | Enter the beneficiary/patient's date of birth in MMDDCCYY format.                                                                                                    |
| SEX CODE      | Enter the beneficiary/patient's sex. Valid values are:                                                                                                    |
|               | F = Female                                                                                                    |
| DECLIFOTOD ID | M = Male                                                                                                    |
| REQUESTOR ID  | Identifies person submitting the inquiry or person requesting printed output. Enter                                                                                       |
| DDINITED DECT | '1' in this field.                                                                                                    |
| PRINTER DEST  | Leave this field blank (system default printer). This field is for the Printer device that the response will be directed to if a 'P' or 'E' is typed in the Response Code |
|               | field.                                                                                                    |
| INTER NO      | Identifies the Medicare contractor processing the claim. Enter one of the following                                                                                       |
| INTERNO       | for a beneficiary/patient in Palmetto GBA's jurisdiction:                                                                                                    |
|               | ■ 11201 = Part A South Carolina                                                                                                    |
|               | ■ 11501 = Part A North Carolina                                                                                                    |
|               | ■ 11301 = Part A Virginia                                                                                                    |
|               | ■ 11401 = Part A West Virginia                                                                                                    |
|               | ■ 11004 = Home health or hospice                                                                                                    |
|               | ■ 10111 = Part A Alabama                                                                                                    |
|               | ■ 10211 = Part A Georgia                                                                                                    |
|               | <ul><li>10311 = Part A Tennessee</li></ul>                                                                                                    |

| Field Name  | Description                                                                                                    |                                                     |                                       |  |
|-------------|----------------------------------------------------------------------------------------------------|-----------------------------------------------------|---------------------------------------|--|
| NPI NO      | The 10-digit National Provider Identifier (NPI) number assigned to the provider rendering medical service to the beneficiary/patient.                                                       |                                                     |                                       |  |
| HOST-ID     | Host IDs are shown as two-let<br>should access the appropriate<br>GL = Great Lakes                                                                                                    | e host and enter one of the foll<br>GW = Great West | lowing designations:<br>KS = Keystone |  |
|             | MA = Middle Atlantic P SE = Southeast S                                                                                                    |                                                     | NE = Northeast<br>SW = Southwest      |  |
| APP DATE    | Date the beneficiary/patient was admitted to the hospital in MMDDYY format. This field is not required. However, entering a date will allow for the most recent information to be provided. |                                                     |                                       |  |
| REASON CODE | Indicates the reason for the in<br>1 = Status Inquiry<br>2 = Inquiry relating to an a<br>A '1' is automatically inserted<br>applicable.                                                     | admission                                           | ange this only if                     |  |

HIQH Page 1 – Field definitions and completion requirements are provided in the table following Figure 25.

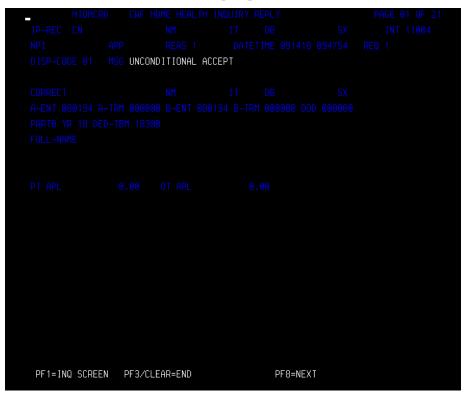

Figure 25 - CWF Part A Inquiry Reply Screen, Page 1

| Field Name | Description                                                                     |
|------------|---------------------------------------------------------------------------------|
| CN         | Claim Number – Shows the beneficiary/patient's Medicare number.                 |
| NM         | Name – Shortened form of the beneficiary/patient's surname (last name).         |
| IT         | Initial – First letter of beneficiary/patient's first name.                     |
| DB         | Date of Birth – Beneficiary/patient's eight-digit date of birth (MMDDCCYY).     |
| SX         | Sex – Beneficiary/patient's sex code.                                           |
| IN         | Medicare Contractor Number – The provider's Medicare contractor (e.g., Palmetto |
|            | GBA).                                                                           |
| NPI        | National Provider Identifier (NPI) – The agency's NPI number used to access the |
|            | record.                                                                         |

| Field Name     | Description                                                                                                    |
|----------------|----------------------------------------------------------------------------------------------------|
| APP            | Applicable Date – Used for spell determination.                                                                                                    |
| REAS           | Reason Code – Indicates the reason for the inquiry.                                                                                                    |
| DATETIME       | <b>Date and Time Stamp</b> – date and time of the inquiry in Julian date format.                                                                                    |
| REQ            | Requestor ID – auto populates                                                                                                    |
| DISP-CODE      | <b>Disposition Code</b> - Indicates a condition on a CABLE response. Valid values are:                                                                              |
| DISP-CODE      |                                                                                                    |
|                | 01 = Part A Inquiry approved                                                                                                    |
|                | 02 = Part A Inquiry approved                                                                                                    |
|                | 03 = Part A Inquiry rejected 20 = Qualified approval but may require further investigation                                                                          |
|                | 25 = Qualified approval                                                                                                    |
|                | 50 = Not in file                                                                                                    |
|                |                                                                                                    |
|                | 51 = Not in file on CMS batch system 52 = Master record housed at another HOST site                                                                                 |
|                |                                                                                                    |
|                | 53 = Not in file in CMS but sent to CMS's alpha-reinstate 55 = Does not match a master record                                                                       |
|                |                                                                                                    |
|                | ER = Consistency edit reject UR = Utilization edit                                                                                                    |
|                | CR = A/B crossover edit                                                                                                    |
|                | CI = CICS processing problem                                                                                                    |
|                | SV = Security violation                                                                                                    |
| MSG            | Message – The verbiage pertaining to the disposition code.                                                                                                    |
| CORRECT        | Correct Claim Number – Displays the beneficiary/patient's correct Medicare                                                                                          |
| CORRECT        | number. If the Medicare number entered in the inquiry screen (Figure 24) is different                                                                               |
|                | , , , , , , , , , , , , , , , , , , ,                                                                                                    |
| NM             | than the number in this field, this is the number you will use to submit claims.  Corrected Name – This field displays the beneficiary/patient's correct name. The  |
| INIVI          | name in this field will be different only if the name entered in the inquiry screen                                                                                 |
|                | (Figure 24) is not consistent with CMS's record.                                                                                                    |
| IT             | Corrected Initial – This field displays the beneficiary/patient's correct initial of the                                                                            |
| 11             | first name. The initial in this field will be different only if the initial entered in the                                                                          |
|                |                                                                                                    |
| DB             | inquiry screen (Figure 24) is not consistent with CMS's record.                                                                                                    |
| DB             | Corrected Date of Birth – This field displays the beneficiary/patient's correct date of birth. The date of birth entered in                                         |
|                | birth. The date of birth in this field will be different only if the date of birth entered in                                                                       |
| SX             | the inquiry screen (Figure 24) is not consistent with CMS's record.  Corrected Sex Codes – This field displays the beneficiary/patient's correct sex. The           |
| 5.4            |                                                                                                    |
|                | sex code in this field will be different only if the sex code entered in the inquiry screen (Figure 24) is not consistent with CMS's record.                        |
| A-ENT          | Part A Entitlement – Date of entitlement to Part A benefits in a MMDDYY format.                                                                                     |
| A-EN1<br>A-TRM |                                                                                                    |
| A- I KIVI      | <b>Part A Termination</b> – Indicates date of termination of Part A entitlement, when applicable, in a MMDDYY format. Otherwise, this field will display all zeros. |
| B-ENT          | Part B Entitlement – Date of entitlement to Part B benefits in MMDDYY format.                                                                                       |
| B-TRM          | Part B Termination – Indicates date of termination of Part B entitlement, when                                                                                      |
| D-1 KIVI       | ·                                                                                                    |
| DOD            | applicable, in MMDDYY format. Otherwise, this field will display all zeros.                                                                                         |
| DOD            | Date of Death – If the beneficiary/patient is alive, the field will be all zeros.                                                                                   |
| PART B YR      | Most Recent Part B Year – From the applicable date input field.                                                                                                    |
| DED-TBM        | <b>Deductible To Be Met</b> – Amount of the Part B cash deductible remaining to be met                                                                              |
|                | for the current year.                                                                                                    |
| FULL NAME      | Beneficiary's/patient's full name.                                                                                                    |
| PT APL         | Physical Therapy- The amount applied to the physical therapy services provided in                                                                                   |
| OT ADI         | an outpatient setting.                                                                                                    |
| OT APL         | Occupational Therapy – The amount applied to the occupational therapy services                                                                                      |
|                | provided in an outpatient setting.                                                                                                    |

Palmetto GBA October 2020

### HIQH Page 2 – Field definitions and completion requirements are provided in the table following Figure 26.

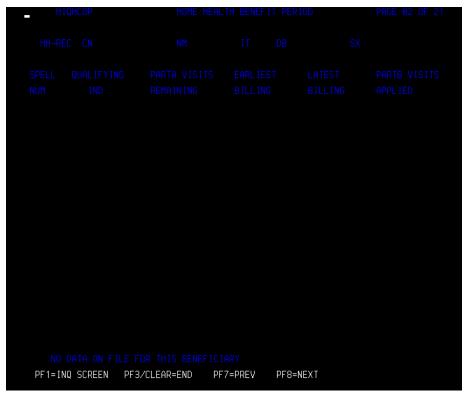

Figure 26 – CWF Part A Inquiry Reply Screen, Page 2

| Field Name     | Description                                                                                                    |
|----------------|----------------------------------------------------------------------------------------------------|
| CN             | Claim Number – Shows the beneficiary/patient's Medicare number.                                                                                                    |
| NM             | Name – Shortened form of the beneficiary/patient's surname (last name).                                                                                                    |
| IT             | Initial – First letter of beneficiary/patient's first name.                                                                                                    |
| DB             | Date of Birth – Beneficiary/patient's eight-digit date of birth (MMDDCCYY).                                                                                                    |
| SX             | Sex – Beneficiary/patient's sex code.                                                                                                    |
| SPELL NUM      | Spell of Illness Number – This number reflects the current home health spell of                                                                                                 |
|                | illness.                                                                                                    |
| QUALIFYING     | <b>Qualifying Stay Indicator</b> – This is a numeric field used to identify a qualifying A/B                                                                                    |
| IND            | split hospitalization. Valid values are:                                                                                                    |
|                | 0 = No                                                                                                    |
|                | 1 = Yes                                                                                                    |
| PART A VISITS  | The number of Part A visits remaining in the episode of care. Medicare Part A pays for                                                                                          |
| REMAINING      | the first 100 visits if a beneficiary/patient has a qualifying hospital stay, and if a                                                                                          |
|                | beneficiary/patient is admitted to home health within 14 days of discharge. Medicare                                                                                            |
|                | Part B pays for the remaining visits. In addition, Medicare Part B pays for all visits if                                                                                       |
|                | there is no qualifying hospital stay (the beneficiary/patient must have Medicare Part B for Part B to reimburse for the services). If a beneficiary/patient has Medicare Part A |
|                | only, then Part A will pay for all of their services.                                                                                                    |
| EARLIEST       | The earliest date submitted for the spell of illness.                                                                                                    |
| BILLING        | The eathest date submitted for the spell of IIIIless.                                                                                                    |
| LATEST BILLING | The latest date submitted for the spell of illness.                                                                                                    |
| PARTB VISITS   | The number of visits in the episode of care that were reimbursed by Medicare Part B.                                                                                            |
| APPLIED        | The number of visits in the episode of eare that were reimbursed by Medicare Fart B.                                                                                            |
|                |                                                                                                    |

## HIQH Page 3 – Field definitions and completion requirements are provided in the table following Figure 27.

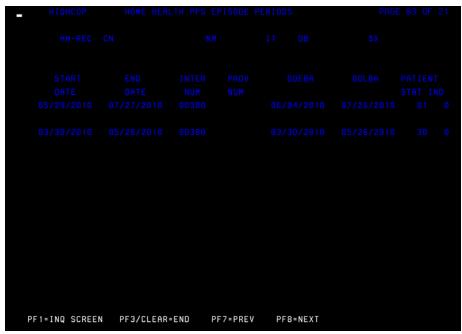

Figure 27 - CWF Part A Inquiry Reply Screen, Page 3

| Field Name   | Description                                                                            |
|--------------|----------------------------------------------------------------------------------------|
| CN           | Claim Number – Shows the beneficiary/patient's Medicare number.                        |
| NM           | Name – Shortened form of the beneficiary/patient's surname (last name).                |
| IT           | Initial – First letter of beneficiary/patient's first name.                            |
| DB           | Date of Birth – Beneficiary/patient's eight-digit date of birth (MMDDCCYY).            |
| SX           | Sex – Beneficiary/patient's sex code.                                                  |
| START DATE   | <b>Start Date</b> – Shows the start date of the home health episode.                   |
| END DATE     | End Date – Indicates end date of the home health episode.                              |
| INTER NUM    | <b>Medicare Contractor Number</b> – The provider's Medicare contractor (e.g., Palmetto |
|              | GBA).                                                                                  |
| PROV NUM     | <b>Provider Number</b> - The provider number of the home health agency that submitted  |
|              | the claim.                                                                             |
| DOEBA        | Date of Earliest Billing Action - the first service date of the HHPPS period.          |
| DOLBA        | Date of Last Billing Action - the last service date of the HHPPS period.               |
| PATIENT STAT | Patient Status Code – the patient status code submitted in field 22 of the claim.      |
| PATIENT IND  | Patient Indicator – Valid values are:                                                  |
|              | 0 = Episode in good status – Final Claim received on time                              |
|              | 1 = RAP auto cancelled                                                                 |
|              | 2 = RAP not cancelled – Final Claim denied by Medical Review– Entire episode           |
|              | cancelled                                                                              |

## HIQH Page 4 – Field definitions and completion requirements are provided in the table following Figure 28.

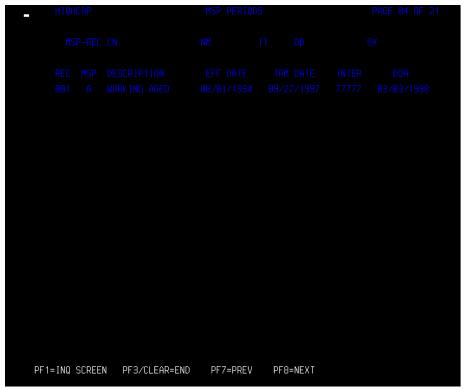

Figure 28 - CWF Part A Inquiry Reply Screen, Page 4

| Field Name  | Description                                                                               |
|-------------|-------------------------------------------------------------------------------------------|
| CN          | Claim Number – Shows the beneficiary/patient's Medicare number.                           |
| NM          | Name – Shortened form of the beneficiary/patient's surname (last name).                   |
| IT          | Initial – First letter of beneficiary/patient's first name.                               |
| DB          | Date of Birth – Beneficiary/patient's eight-digit date of birth (MMDDCCYY).               |
| SX          | Sex – Beneficiary/patient's sex code.                                                     |
| REC         | Record Number – Identifies the MSP segment number.                                        |
| MSP         | <b>Medicare Secondary Payer</b> – Identifies the type of MSP record on file. Valid values |
|             | are:                                                                                      |
|             | A = Working Aged                                                                          |
|             | B = ESRD                                                                                  |
|             | D = No-Fault                                                                              |
|             | E = Workers' Compensation                                                                 |
|             | F = PHS Other Federal Agency                                                              |
|             | G = Disability                                                                            |
|             | H = Black Lung                                                                            |
|             | I = Veterans (VA)                                                                         |
|             | L = Liability                                                                             |
|             | W = Workers' Compensation set aside                                                       |
| DESCRIPTION | Type of primary insurance plan (Working Aged, Disabled, Workers Comp, etc.).              |
| EFF DATE    | Effective Date – The effective date of the primary plan.                                  |
| TRM DATE    | Termination Date – The termination date of the primary plan (if applicable).              |
| INTER       | The Medicare contractor number associated with the source of the MSP information.         |
| DOA         | Date of Accretion – the date the MSP record was established in CWF.                       |

## HIQH Page 5 – Field definitions and completion requirements are provided in the table following Figure 29.

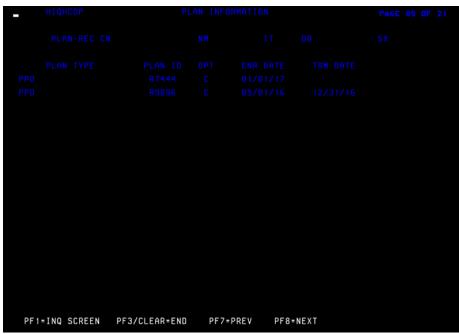

Figure 29 - CWF Part A Inquiry Reply Screen, Page 5

| Field Name | Description                                                                    |
|------------|--------------------------------------------------------------------------------|
| CN         | Claim Number – Shows the beneficiary/patient's Medicare number.                |
| NM         | Name – Shortened form of the beneficiary/patient's surname (last name).        |
| IT         | Initial – First letter of beneficiary/patient's first name.                    |
| DB         | Date of Birth – Beneficiary/patient's eight-digit date of birth (MMDDCCYY).    |
| SX         | Sex – Beneficiary/patient's sex code.                                          |
| PLAN TYPE  | Medicare Advantage (MA) Plan (HMO) <b>Type</b> such as PPO.                    |
| PLAN ID    | Medicare Advantage (MA) Plan (HMO) Identification Code – Valid values are:     |
|            | <u>Position</u>                                                                |
|            | 1 = H                                                                          |
|            | 2 & 3 = State Code                                                             |
|            | 4 & 5 = HMO Number within the state                                            |
| OPT        | MA Plan (HMO) Option Code –Describes the type of plan the beneficiary/patient  |
|            | selected (risk or cost based). Valid values are:                               |
|            | 1 or 2 = MA Plan to process bills only for directly provided services and for  |
|            | service from provider with whom the MA plan has effective                      |
|            | arrangements. Palmetto GBA processes all other bills.                          |
|            | C = MA Plan to process all bills.                                              |
| ENR DATE   | Medicare Advantage (HMO) Enrollment Date – The date of the beneficiary/patient |
|            | enrolled in the MA Plan.                                                       |
| TRM DATE   | Medicare Advantage (HMO) Termination Date – The date the beneficiary/patient   |
|            | disenrolled from the MA Plan.                                                  |

#### HIQH Pages 6 through 9 - Field definitions and completion requirements are provided in the table following Figure 30, Figure 31, Figure 32 and Figure 33.

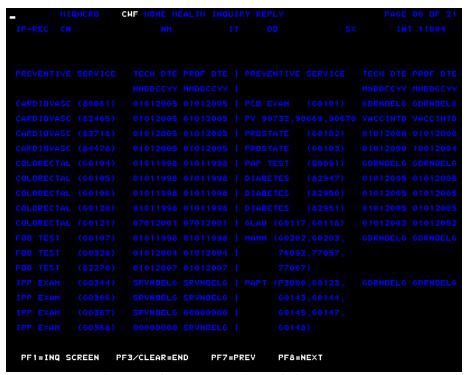

Figure 30 - CWF Part A Inquiry Reply Screen, Page 6

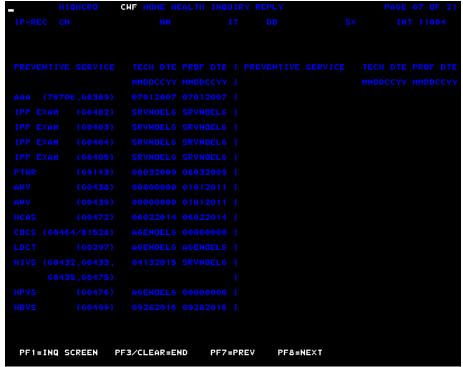

Figure 31 – CWF Part A Inquiry Reply Screen, Page 7

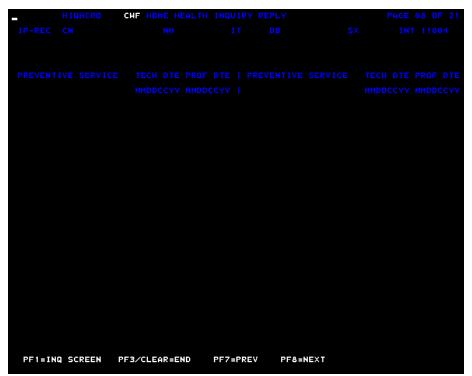

Figure 32 - CWF Part A Inquiry Reply Screen, Page 8

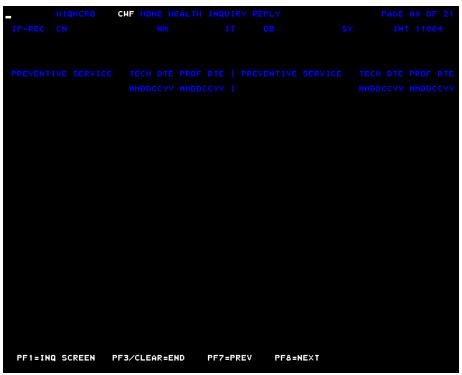

Figure 33 - CWF Part A Inquiry Reply Screen, Page 9

| Field Name | Description                                                                 |
|------------|-----------------------------------------------------------------------------|
| CN         | Claim Number – Shows the beneficiary/patient's Medicare number.             |
| NM         | Name – Shortened form of the beneficiary/patient's surname (last name).     |
| IT         | Initial – First letter of beneficiary/patient's first name.                 |
| DB         | Date of Birth – Beneficiary/patient's eight-digit date of birth (MMDDCCYY). |

| Field Name      | Description                                                                            |
|-----------------|----------------------------------------------------------------------------------------|
| SX              | Sex – Beneficiary/patient's sex code.                                                  |
| INT             | <b>Medicare Contractor Number</b> – The provider's Medicare contractor (e.g., Palmetto |
|                 | GBA).                                                                                  |
| Preventive Serv | ices                                                                                   |
| CARDIOVASC      | Cardiovascular                                                                         |
| COLORECTAL      | Colorectal                                                                             |
| FOB TEST        | Fecal Occult Blood Test                                                                |
| IPP EXAM        | Initial Preventive Physical Examination                                                |
| PCB EXAM        | Pelvic and Clinical Breast Examination                                                 |
| PV              | Pneumococcal Pneumonia Vaccine                                                         |
| PROSTATE        | Prostate                                                                               |
| PAP TEST        | Pap Smear Test                                                                         |
| DIABETES        | Diabetes                                                                               |
| GLAU            | Glaucoma                                                                               |
| MAMM            | Mammography                                                                            |
| PAPT            | Pap Smear Test                                                                         |
| AAA             | Abdominal Aortic Aneurysm                                                              |
| IPP EXAM        | Initial Preventive Physical Examination                                                |
| PTWR            | Pharmacogenomic Testing to Predict Warfarin Responsiveness                             |
| AWV             | Annual Wellness Visit                                                                  |
| HCAS            | Hepatitis C Virus Screening                                                            |
| COCS            | Colorectal Cancer Using Cologuard Screening - a multitarget stool DNA test             |
| LDCT            | Low Dose Computed Tomography screening for lung cancer                                 |
| HIVS            | Human Immunodeficiency Virus Screening                                                 |
| HPVS            | Human Papillomavirus Screening                                                         |
| HBVS            | Hepatitis B Virus Screening                                                            |
| BLANK           | Healthcare Common Procedure Coding System (HCPCS) code for the preventive              |
|                 | service                                                                                |
| TECH DTE        | Next eligible technical date for the preventive service listed                         |
| PROF DTE        | Next eligible professional date for the preventive service listed                      |

The TECH DTE and PROF DTE may show abbreviations in the MMDDYYYY field. Some common abbreviations that may occur include:

- AGENOELG Beneficiary/patient not eligible due to age
- GDRNOELG Beneficiary/patient not eligible due to gender
- NOPTBENT Beneficiary/patient not entitled to Part B
- 00000000 Service not applicable
- SRVNOELG Beneficiary/patient not eligible for the service
- VACCINTD Beneficiary/patient already vaccinated
- RECEIVED Beneficiary/patient already received the service
- DODNOELG Beneficiary/patient not eligible due to date of death

## HIQH Page 10 – Field definitions and completion requirements are provided in the table following Figure 34.

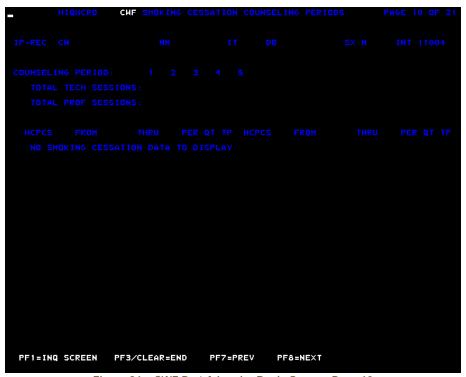

Figure 34 – CWF Part A Inquiry Reply Screen, Page 10

| Field News           | Description                                                                                                    |
|----------------------|----------------------------------------------------------------------------------------------------|
| Field Name           | Description                                                                                                    |
| CN                   | Claim Number – Shows the beneficiary/patient's Medicare number.                                                                                               |
| NM                   | Name – Shortened form of the beneficiary/patient's surname (last name).                                                                                       |
| IT                   | Initial – First letter of beneficiary/patient's first name.                                                                                                   |
| DB                   | Date of Birth – Beneficiary/patient's eight-digit date of birth (MMDDCCYY).                                                                                   |
| SX                   | Sex – Beneficiary/patient's sex code.                                                                                                    |
| INT                  | <b>Medicare Contractor Number</b> – The provider's Medicare contractor (e.g., Palmetto GBA).                                                                  |
| COUNSELING<br>PERIOD | Identifies up to five years of counseling data. Valid values include '1' = one year '2' = two years '3' = three years '4' = four years '5' = five years       |
| TOTAL<br>SESSIONS    | Identifies the number of sessions billed for the beneficiary/patient.                                                                                         |
| HCPCS                | HCPCS Code                                                                                                    |
| FROM                 | From date of claim                                                                                                    |
| THRU                 | Through date of claim                                                                                                    |
| PER                  | Identifies up to five years of counseling data. Valid values include:  '1' = one year  '2' = two years  '3' = three years  '4' = four years  '5' = five years |
| QT                   | Quantity – The number of services billed for each date.                                                                                                    |
| TP                   | Claim type                                                                                                    |

## HIQH Page 11 – Field definitions and completion requirements are provided in the table following Figure 35.

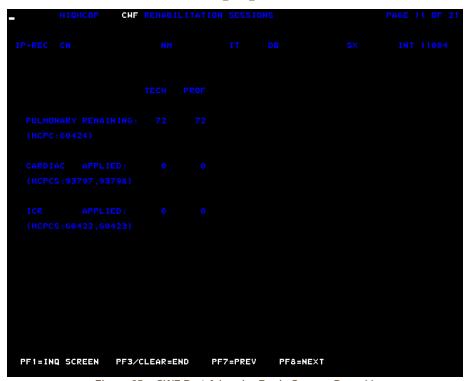

Figure 35 – CWF Part A Inquiry Reply Screen, Page 11

| Field Name  | Description                                                                            |
|-------------|----------------------------------------------------------------------------------------|
| CN          | Claim Number – Shows the beneficiary/patient's Medicare number.                        |
| NM          | Name – Shortened form of the beneficiary/patient's surname (last name).                |
| IT          | Initial – First letter of beneficiary/patient's first name.                            |
| DB          | Date of Birth – Beneficiary/patient's eight-digit date of birth (MMDDCCYY).            |
| SX          | Sex – Beneficiary/patient's sex code.                                                  |
| INT         | <b>Medicare Contractor Number</b> – The provider's Medicare contractor (e.g., Palmetto |
|             | GBA).                                                                                  |
| TECH        | Technical                                                                              |
| PROF        | Professional                                                                           |
| PULMONARY   | The total number of technical and professional Pulmonary Rehabilitation services       |
| REMAINING   | remaining.                                                                             |
| CARDIAC     | The total number of professional and technical Cardiac Rehabilitation services used.   |
| APPLIED     |                                                                                        |
| ICR APPLIED | The total number of professional and technical Intensive Cardiac Rehabilitation        |
|             | services used.                                                                         |

## HIQH Page 12 – Field definitions and completion requirements are provided in the table following Figure 36.

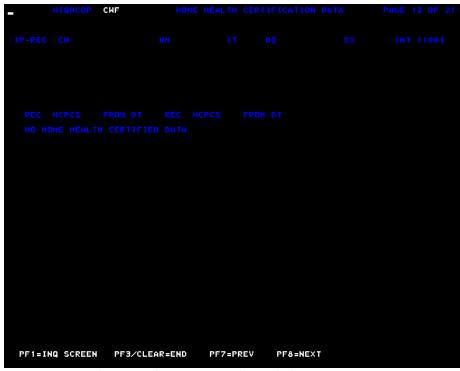

Figure 36 – CWF Part A Inquiry Reply Screen, Page 12

| Field Name | Description                                                                            |
|------------|----------------------------------------------------------------------------------------|
| CN         | Claim Number – Shows the beneficiary/patient's Medicare number.                        |
| NM         | Name – Shortened form of the beneficiary/patient's surname (last name).                |
| IT         | Initial – First letter of beneficiary/patient's first name.                            |
| DB         | Date of Birth – Beneficiary/patient's eight-digit date of birth (MMDDCCYY).            |
| SX         | Sex – Beneficiary/patient's sex code.                                                  |
| INT        | <b>Medicare Contractor Number</b> – The provider's Medicare contractor (e.g., Palmetto |
|            | GBA).                                                                                  |
| REC HCPCS  | Record HCPCS – Identifies the HCPCS filed.                                             |
| FROM DT    | From Date – The home health certification from date.                                   |

#### HIQH Page 13 – Field definitions and completion requirements are provided in the table following Figure 37.

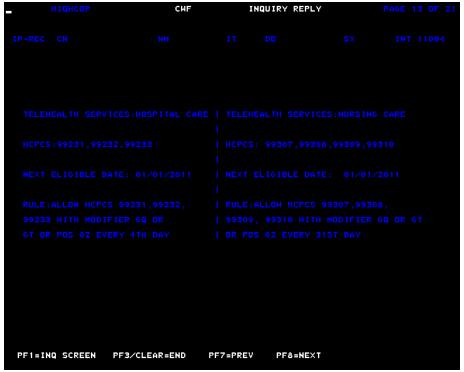

Figure 37 – CWF Part A Inquiry Reply Screen, Page 13

| Field Name | Description                                                                            |
|------------|----------------------------------------------------------------------------------------|
| CN         | Claim Number – Shows the beneficiary/patient's Medicare number.                        |
| NM         | Name – Shortened form of the beneficiary/patient's surname (last name).                |
| IT         | Initial – First letter of beneficiary/patient's first name.                            |
| DB         | Date of Birth – Beneficiary/patient's eight-digit date of birth (MMDDCCYY).            |
| SX         | Sex – Beneficiary/patient's sex code.                                                  |
| INT        | <b>Medicare Contractor Number</b> – The provider's Medicare contractor (e.g., Palmetto |
|            | GBA).                                                                                  |
| TELEHEALTH | Telehealth services rendered under hospital care.                                      |
| SERVICES:  |                                                                                        |
| HOSPITAL   |                                                                                        |
| CARE       |                                                                                        |
| TELEHEALTH | Telehealth services rendered under nursing care.                                       |
| SERVICES:  |                                                                                        |
| NURSING    |                                                                                        |
| CARE       |                                                                                        |
| HCPCS      | The HCPCS codes billed.                                                                |
| NEXT       | The beneficiary/patient's next eligible date for services.                             |
| ELIGIBILE  |                                                                                        |
| DATE       |                                                                                        |
| RULE       | The Allowed HCPCS, with modifier and how often.                                        |

#### HIQH Page 14 – Field definitions and completion requirements are provided in the table following Figure 38.

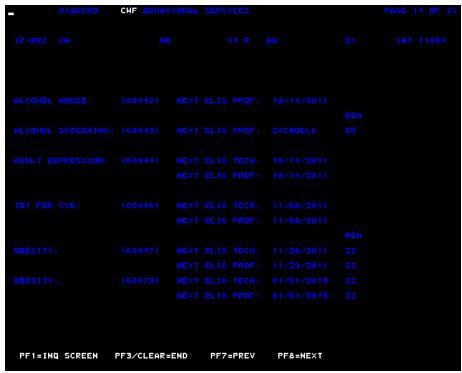

Figure 38 – CWF Part A Inquiry Reply Screen, Page 14

| Field Name  | Description                                                                                  |
|-------------|----------------------------------------------------------------------------------------------|
| CN          | Claim Number – Shows the beneficiary/patient's Medicare number.                              |
| NM          | Name – Shortened form of the beneficiary/patient's surname (last name).                      |
| IT          | Initial – First letter of beneficiary/patient's first name.                                  |
| DB          | Date of Birth – Beneficiary/patient's eight-digit date of birth (MMDDCCYY).                  |
| SX          | Sex – Beneficiary/patient's sex code.                                                        |
| INT         | <b>Medicare Contractor Number</b> – The provider's Medicare contractor (e.g., Palmetto GBA). |
| ALCOHOL     | This field identifies the HCPCS code billed for Alcohol abuse screening.                     |
| ABUSE       |                                                                                              |
| ALCOHOL     | This field identifies the HCPCS code billed for a face-to-face behavioral counseling         |
| SCREENING   | for alcohol misuse.                                                                          |
| ADULT       | This field identifies the HCPCS code billed for the annual depression screening.             |
| DEPRESSION  |                                                                                              |
| IBT FOR CVD | This field identifies the HCPCS code billed for Intensive Behavioral Therapy (IBT)           |
| OBESITY     | for Covered (CVD) Obesity.                                                                   |
| NEXT ELIG   | Next Eligible Technical Date – This field identifies the next date the                       |
| TECH        | beneficiary/patient is eligible for the technical component of the screening.                |
| NEXT ELIG   | Next Eligible Professional Date – This field identifies the next date the                    |
| PROF        | beneficiary/patient is eligible for the professional component of the screening.             |

## HIQH Page 15 – Field definitions and completion requirements are provided in the table following Figure 39.

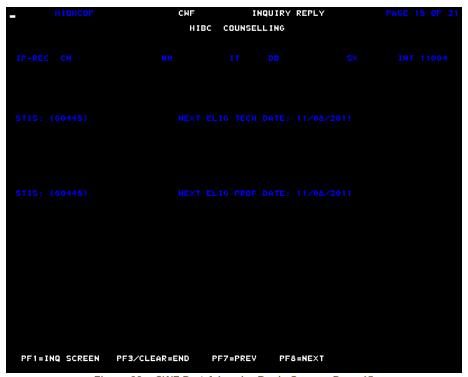

Figure 39 - CWF Part A Inquiry Reply Screen, Page 15

| Field Name                                              | Description                                                                      |  |
|---------------------------------------------------------|----------------------------------------------------------------------------------|--|
| High Intensity Behavioral Counseling (HIBC) Counselling |                                                                                  |  |
| CN                                                      | Claim Number – Shows the beneficiary/patient's Medicare number.                  |  |
| NM                                                      | Name – Shortened form of the beneficiary/patient's surname (last name).          |  |
| IT                                                      | Initial – First letter of beneficiary/patient's first name.                      |  |
| DB                                                      | Date of Birth – Beneficiary/patient's eight-digit date of birth (MMDDCCYY).      |  |
| SX                                                      | Sex – Beneficiary/patient's sex code.                                            |  |
| INT                                                     | Medicare Contractor Number – The provider's Medicare contractor (e.g., Palmetto  |  |
|                                                         | GBA).                                                                            |  |
| STIS                                                    | Sexually Transmitted Infections – This field identifies the codes billed for STI |  |
|                                                         | screening.                                                                       |  |
| NEXT ELIG                                               | Next Eligible Technical Date – This field identifies the next date the           |  |
| TECH DATE                                               | beneficiary/patient is eligible for the technical component of the screening.    |  |
| NEXT ELIG                                               | Next Eligible Professional Date – This field identifies the next date the        |  |
| PROF DATE                                               | beneficiary/patient is eligible for the professional component of the screening. |  |

### HIQH Page 16 – Field definitions and completion requirements are provided in the table following Figure 40.

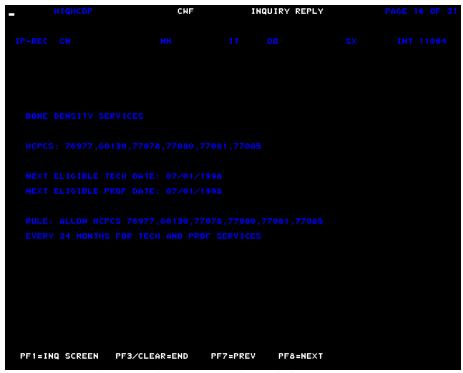

Figure 40 - CWF Part A Inquiry Reply Screen, Page 16

| Field Name            | Description                                                                           |
|-----------------------|---------------------------------------------------------------------------------------|
| CN                    | Claim Number – Shows the beneficiary/patient's Medicare number.                       |
| NM                    | Name – Shortened form of the beneficiary/patient's surname (last name).               |
| IT                    | Initial – First letter of beneficiary/patient's first name.                           |
| DB                    | Date of Birth – Beneficiary/patient's eight-digit date of birth (MMDDCCYY).           |
| SX                    | Sex – Beneficiary/patient's sex code.                                                 |
| INT                   | Medicare Contractor Number – The provider's Medicare contractor (e.g., Palmetto       |
|                       | GBA).                                                                                 |
| Bone Density Services |                                                                                       |
| HCPCS                 | This field identifies the HCPCS codes billed for the bone density services.           |
| NEXT                  | This field reflects the next eligible date for the technical component of the bone    |
| ELIGIBLE              | density services.                                                                     |
| TECH DATE             |                                                                                       |
| NEXT                  | This field reflects the next eligible date for the professional component of the bone |
| ELIGIBLE              | density services.                                                                     |
| PROF DATE             |                                                                                       |
| RULE                  | This field identifies the allowable HCPCS codes and how often for the bone density    |
|                       | services.                                                                             |

## HIQH Page 17 – Field definitions and completion requirements are provided in the table following Figure 41.

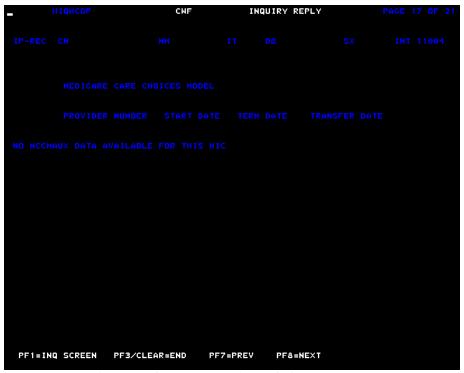

Figure 41 – CWF Part A Inquiry Reply Screen, Page 17

| Field Name                              | Description                                                                            |
|-----------------------------------------|----------------------------------------------------------------------------------------|
| CN                                      | Claim Number – Shows the beneficiary/patient's Medicare number.                        |
| NM                                      | Name – Shortened form of the beneficiary/patient's surname (last name).                |
| IT                                      | Initial – First letter of beneficiary/patient's first name.                            |
| DB                                      | Date of Birth – Beneficiary/patient's eight-digit date of birth (MMDDCCYY).            |
| SX                                      | Sex – Beneficiary/patient's sex code.                                                  |
| INT                                     | Medicare Contractor Number – The provider's Medicare contractor (e.g.,                 |
|                                         | Palmetto GBA).                                                                         |
| Medicare Care Choices Model Information |                                                                                        |
| PROVIDER                                | This field identifies the provider number of the hospice that is providing care under  |
| NUMBER                                  | the Medicare Care Choices Model (MCCM).                                                |
| START DATE                              | This field identifies the start date of the beneficiary/patient MCCM enrollment.       |
| TERM DATE                               | This field identifies the termination date of the beneficiary/patient MCCM             |
|                                         | enrollment.                                                                            |
| TRANSFER                                | This field identifies the date the beneficiary/patient transferred from one hospice to |
| DATE                                    | another during the MCCM enrollment.                                                    |

## HIQH Page 18 – Field definitions and completion requirements are provided in the table following Figure 42.

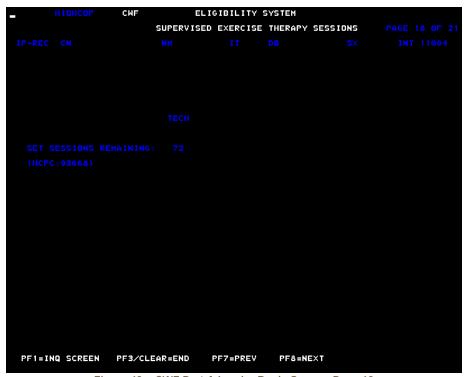

Figure 42 - CWF Part A Inquiry Reply Screen, Page 18

| Field Name                           | Description                                                                 |
|--------------------------------------|-----------------------------------------------------------------------------|
| CN                                   | Claim Number – Shows the beneficiary/patient's Medicare number.             |
| NM                                   | Name – Shortened form of the beneficiary/patient's surname (last name).     |
| IT                                   | Initial – First letter of beneficiary/patient's first name.                 |
| DB                                   | Date of Birth – Beneficiary/patient's eight-digit date of birth (MMDDCCYY). |
| SX                                   | Sex – Beneficiary/patient's sex code.                                       |
| INT                                  | Medicare Contractor Number – The provider's Medicare contractor (e.g.,      |
|                                      | Palmetto GBA).                                                              |
| Supervised Exercise Therapy Sessions |                                                                             |
| TECH                                 | This is a heading only field. No data will be displayed in this field.      |
| SET SESSIONS                         | This field identifies the number Supervised Exercise Therapy (SET) sessions |
| REMAINING                            | remaining. Up to 72 sessions are covered when medically necessary.          |
| HCPC                                 | This field displays the HCPC for SET sessions.                              |

# HIQH Page 19 – Field definitions and completion requirements are provided in the table following Figure 43.

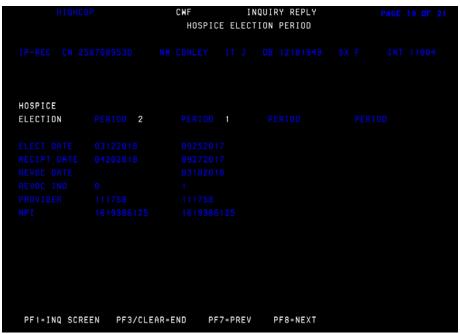

Figure 43 - CWF Part A Inquiry Reply Screen, Page 19

| Field Name                   | Description                                                                                  |
|------------------------------|----------------------------------------------------------------------------------------------|
| CN                           | Claim Number – Shows the beneficiary/patient's Medicare number.                              |
| NM                           | Name – Shortened form of the beneficiary/patient's surname (last name).                      |
| IT                           | Initial – First letter of beneficiary/patient's first name.                                  |
| DB                           | Date of Birth – Beneficiary/patient's eight-digit date of birth (MMDDCCYY).                  |
| SX                           | Sex – Beneficiary/patient's sex code.                                                        |
| INT                          | <b>Medicare Contractor Number</b> – The provider's Medicare contractor (e.g., Palmetto GBA). |
| Hospice Election Period Data |                                                                                              |
| PERIOD                       | This field identifies the number of hospice elections the beneficiary/patient has.           |
| ELECT DATE                   | The date the beneficiary/patient elected the Medicare hospice benefit as reported            |
|                              | on the Notice of Election (NOE), Type of Bill (TOB) 8xA.                                     |
| RECEIPT DATE                 | The date the NOE was received and accepted in the Medicare system.                           |
| REVOC IND                    | Revocation Indicator – Indicates if a beneficiary/patient has revoked hospice                |
|                              | benefits for the period. Valid values are:                                                   |
|                              | 0 = Beneficiary/patient has not revoked hospice benefits.                                    |
|                              | 1 = Beneficiary/patient has revoked hospice benefits.                                        |
|                              | 2 = Beneficiary/patient has revoked hospice benefits; record was manually                    |
|                              | updated by CWF at the request of the Medicare contractor.                                    |
| PROVIDER                     | The provider from which the beneficiary/patient has elected for hospice benefits.            |
|                              | This is the assigned Medicare provider number.                                               |
| NPI                          | The 10-digit National Provider Identifier (NPI) number assigned to the provider              |
|                              | rendering medical service to the beneficiary/patient.                                        |

#### HIQH Pages 20 and 21 – Field definitions for pages 20 and 21 are provided in the table following Figure 44 and Figure 45.

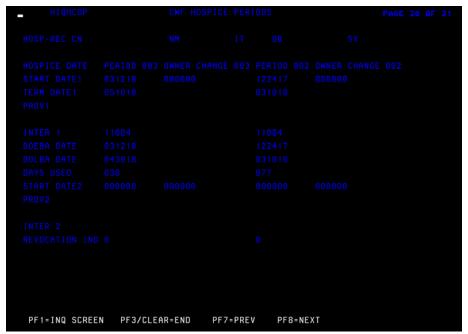

Figure 44 - CWF Part A Inquiry Reply Screen, Page 20

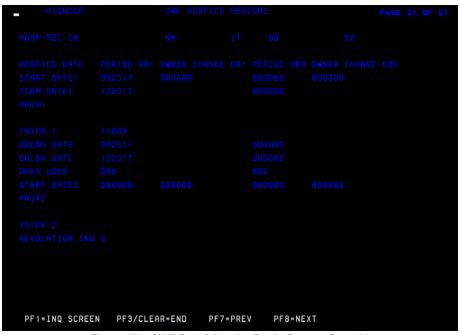

Figure 45 – CWF Part A Inquiry Reply Screen, Page 21

| Field Name   | Description                                                                 |
|--------------|-----------------------------------------------------------------------------|
| CN           | Claim Number – Shows the beneficiary/patient's Medicare number.             |
| NM           | Name – Shortened form of the beneficiary/patient's surname (last name).     |
| IT           | Initial – First letter of beneficiary/patient's first name.                 |
| DB           | Date of Birth – Beneficiary/patient's eight-digit date of birth (MMDDCCYY). |
| SX           | Sex – Beneficiary/patient's sex code.                                       |
| HOSPICE DATE | This is only a header. No data is displayed in this field.                  |

| Field Name  | Description                                                                                 |
|-------------|---------------------------------------------------------------------------------------------|
| PERIOD      |                                                                                             |
| PERIOD      | Indicates the benefit period (e.g., 001, 002, 003, etc.) of the beneficiary/patient         |
| OWNED       | enrollment in the Medicare hospice benefit.                                                 |
| OWNER       | Indicates a change of ownership with the hospice. When no changes of ownership              |
| CHANGE      | apply, the number will correspond with the 'Period' number.                                 |
| START DATE1 | The start date of a beneficiary/patient's the hospice benefit period.                       |
| TERM DATE 1 | Indicates the termination/end of the hospice benefit period.                                |
| PROV1       | First Provider – first provider the beneficiary/patient has elected for hospice             |
|             | benefits. This is the assigned Medicare provider number.                                    |
| INTER1      | First Intermediary Number – Indicator as to the Medicare contractor that is                 |
|             | processing the Hospice claim.                                                               |
| DOEBA       | Date of earliest billing action.                                                            |
| DOLBA       | Date of last billing action.                                                                |
| DAYS USED   | Lists the number of days used per benefit period.                                           |
| START DATE2 | Lists second start date if a beneficiary/patient elects to change hospices or if there is a |
|             | hospice change of ownership during a benefit period.                                        |
| PROV2       | Indicates the Second provider number to bill hospice claims when a                          |
|             | beneficiary/patient chooses to change providers during a benefit period or when             |
|             | there is a hospice change of ownership.                                                     |
| INTER2      | Second Intermediary Number – Indicator as to the Medicare contractor that is                |
|             | processing the hospice claim if the beneficiary/patient elects to change hospices or        |
|             | when there is a hospice change of ownership during a benefit period and claims are          |
|             | submitted to a different contractor.                                                        |
| REVOCATION  | <b>Revocation Indicator</b> – Indicates if a beneficiary/patient has been discharged from   |
| IND         | revoked hospice benefits for the period. Valid values are:                                  |
|             | 0 = Beneficiary/patient has not been discharged or revoked hospice benefits.                |
|             | 1 = Beneficiary/patient has been discharged or revoked hospice benefits.                    |
|             | 2 = Beneficiary/patient has been discharged or revoked hospice benefits; record             |
|             | was manually updated by CWF at the request of the Medicare contractor.                      |
| Ĺ           | was manually updated by CVVF at the request of the Medicare contractor.                     |